# **SONY**

# Camerã video digitalã HD

# HVUDYCV  $\boldsymbol{\Pi}$

# Manual de instrucțiuni

# HDR-CX6EK / CX7E / CX7EK

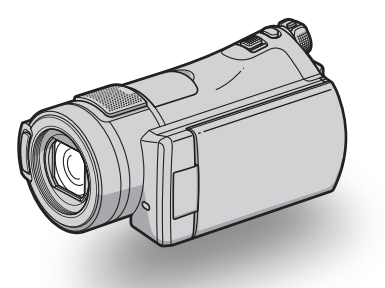

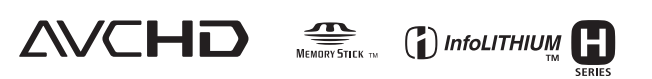

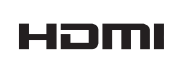

Pentru detalii legate de operații avansate, vă rugăm să consultați manualul de instrucțiuni "Handycam Handbook".

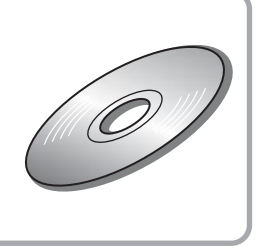

© 2007 Sony Corporation

# Citiți aceste informații înainte de a acționa camera video

Înainte de a actiona camera video, vă rugăm să citiți cu atenție acest manual de utilizare pe care vă recomandăm să îl păstrati pentru a putea fi consultat ulterior.

# **ATENTIE**

Pentru a preveni incendiile sau electrocutările nu expuneti aparatul la ploaie sau umezealã.

### **Atentie**

Înlocuiți acumulatorul numai cu unul de tipul indicat la specificații. În caz contrar, pot rezulta incendii sau accidentãri.

# PENTRU CLIENȚII DIN MAREA BRITANIE

Pentru protecție și comoditate, la acest echipament este adaptat un conector compatibil BS1363.

Dacă siguranța acestuia se arde, ea trebuie înlocuită cu același tip de siguranță, cu aceeași valoare a rezistenței ca cea care v-a fost furnizată și care să fie aprobată de ASTA sau BSI pentru BS 1362 (marcatã cu semnele  $\circledast$  sau  $\circledast$ ).

Dacă siguranța prezintă un capac de protecție detașabil, nu uitați să-l puneți la loc după înlocuirea siguranței. Nu folosiți niciodată siguranța fără capac. În cazul în care îl pierdeți, contactați cel mai apropiat service Sony.

# PENTRU CLIENȚII DIN EUROPA

# **ATENTIE**

Câmpurile electromagnetice de anumite frecvențe pot influența imaginea și sonorul acestei camere video digitale.

Acest produs a fost testat și se consideră cã se încadreazã în limitele stabilite de Directiva EMC privind utilizarea cablurilor de conectare mai scurte de 3 metri.

## Remarcã

În cazul în care datorită electricității statice sau interferențelor electromagnetice survin întreruperi în cursul transferului de date, reporniți aplicația software sau deconectați și apoi cuplați din nou cablul de conectare (USB etc.).

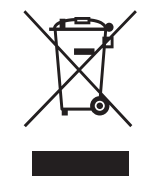

Dezafectarea echipamentelor electrice si electronice vechi (Valabil în Uniunea Europeană și în cele-

lalte state cu sisteme de colectare separate)

Acest simbol marcat pe un produs sau pe ambalajul acestuia indicã faptul cã respectivul produs nu trebuie considerat reziduu menajer în momentul în care doriți să îl dezafectaþi. El trebuie dus la punctele de colectare destinate reciclãrii echipamentelor electrice si electronice. Dezafectând în mod corect acest produs veți ajuta la prevenirea posibilelor consecințe negative asupra mediului înconjurător și sănătății oamenilor care pot fi cauzate de tratarea inadecvatã a acestor reziduuri. Reciclarea materialelor va ajuta totodatã la conservarea resurselor naturale. Pentru mai multe detalii legate de reciclarea acestui produs, vã rugãm consultați biroul local, serviciul de preluare a deseurilor sau magazinul de unde ați achiziționat produsul. Accesoriu pentru care este valabil : telecomanda.

HDR-CX6EK / CX7EK : "Memory Stick PRO Duo".

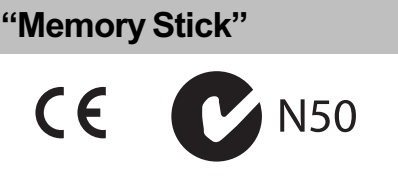

# Note privind utilizarea

### Tipurile de "Memory Stick" pe care le puteți utiliza la această cameră

 Pentru înregistrarea filmelor, se recomandã utilizarea unui "Memory Stick PRO Duo" de 512 MB sau mai mari, marcate astfel :

- Memory Stick PRO Duo ("Memory Stick PRO  $Duo$ " $);$
- MEMORY STICK PRO-HG DUO ("Memory Stick PRO-HG Duo").
- · A fost confirmată funcționarea corectă, cu această cameră, a cardurilor "Memory Stick PRO Duo" de până la 8 GB.
- Consultați pagina 12 pentru a afla cât se poate înregistra pe "Memory Stick PRO Duo".
- Ambele tipuri de carduri de memorie : "Memory Stick PRO Duo" și "Memory Stick PRO-HG Duo", vor fi denumite "Memory Stick PRO Duo" în acest manual.

#### Utilizarea camerei video

- Camera video nu rezistã la praf, stropire sau udare. Consultați secțiunea "Măsuri de precauție" (pag. 32).
- Pentru a evita deteriorarea memoriilor "Memory Stick PRO Duo" sau pierderea imaginile continute de acestea, nu efectuati următoarele operatii dacă este aprins vreunul dintre indicatoarele luminoase respective ale comutatorului POWER (pag. 9) sau indicatorul luminos de acces (pag. 10) :
	- $-$ nu decuplați acumulatorul sau adaptorul de rețea de la camera video;
	- $-$  nu aplicați șocuri mecanice sau vibrații camerei.
- · Când introduceți sau scoateți cardul "Memory Stick PRO Duo" din camera video, aveți grijă ca acesta să nu fie împins în afară și să nu cadă pe jos (pag. 10).
- Înainte de a conecta camera dvs. video la un alt echipament prin intermediul cablurilor de comunicare, aveți grijă să cuplati conectorul în poziția corectă. Dacă forțați conectarea în poziție greșită, este posibil ca terminalul sã se deterioreze sau pot apărea disfuncționalități ale camerei.

#### Note privind înregistrarea

- Înainte de înregistrare, testați funcția de înregistrare pentru a vã asigura cã imaginile și sunetul sunt înregistrate fără probleme.
- Nu se acordă despăgubiri pentru conținutul înregistrãrii, chiar dacã înregistrarea sau redarea nu sunt posibile din cauza unei defecțiuni a camerei digitale sau a mediului de înregistrare etc.
- Sistemul TV color poate diferi în funcție de țară/regiune. Pentru a viziona înregistrãrile dvs. la televizor, este necesar un aparat TV în sistem PAL.

 Programele de televiziune, filmele, casetele video precum si alte materiale se pot afla sub incidența legii drepturilor de autor. Înregistrarea neautorizatã a unor astfel de materiale poare reprezenta o încãlcare a legii drepturilor de autor.

#### La redarea imaginilor înregistrate cu alte echipamente

 Pentru a vizualiza imagini HD (înaltã definiție) înregistrate pe "Memory Stick PRO Duo" cu alte echipamente, respectivul echipament trebuie sã fie compatibil cu formatul AVCHD. În caz contrar, imaginile nu vor putea fi vãzute.

#### Stocarea tuturor datelor de imagine înregistrate

- Pentru a evita ca datele de imagine sã fie pierdute, stocati-le pe un alt suport. Se recomandă să stocați datele pe un disc, spre exemplu pe un DVD-R, folosind calculatorul personal. De asemenea puteți stoca datele de imagine cu un aparat video sau cu un recorder DVD / HDD (pag. 23).
- · Se recomandă să stocați datele de imagine periodic, dupã fiecare înregistrare.

#### Când camera este conectatã la calculator

· Nu încercati să formatati memoria "Memory Stick PRO Duo" cu calculatorul deoarece este posibil ca aceastã camerã să nu mai functioneze corect.

#### În legãturã cu alegerea limbii

 $\bullet$ Informatiile afisate pe ecran în fiecare limbă sunt utilizate pentru ilustrarea procedurilor de funcționare. Înainte de a folosi camera, alegeți o altă limbă pentru afișarea mesajelor, dacã este necesar (pag. 9).

#### Note privind utilizarea acestui manual

- Imaginile ecranului cu cristale lichide (LCD) utilizate cu scop ilustrativ în acest manual sunt înregistrate cu ajutorul unei camere foto digitale și din acest motiv pot diferi de imaginile vãzute efectiv de dvs. pe ecranul LCD.
- Design-ul si specificatiile pentru suportul media si pentru accesorii pot fi modificate fără să fiti avizați.
- Interfetele de calculator care apar în manual corespund sistemului Windows XP. Interfețele pot varia în funcție de sistemul de operare al calculatorului.

# **CUPRINS**

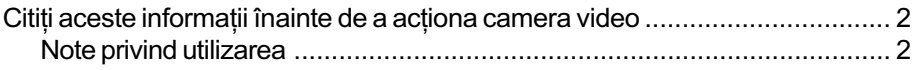

# Pornire

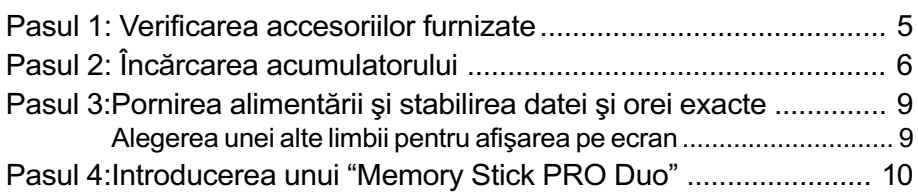

# Înregistrare / Redare

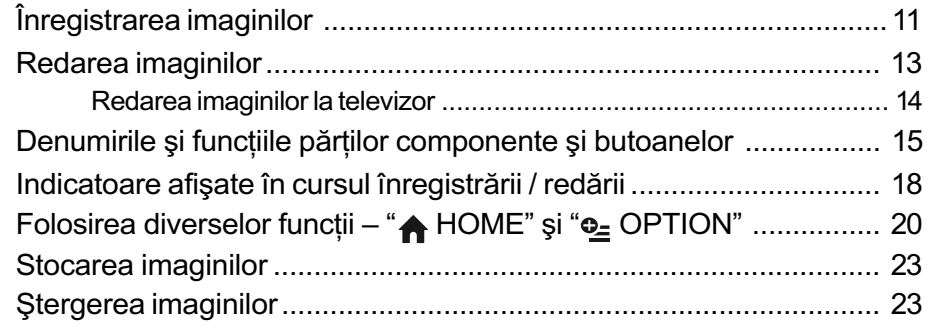

# Utilizarea camerei împreunã cu un calculator

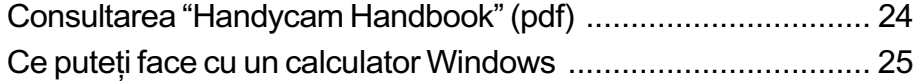

# Soluționarea defecțiunilor

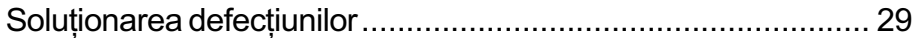

# Informații suplimentare

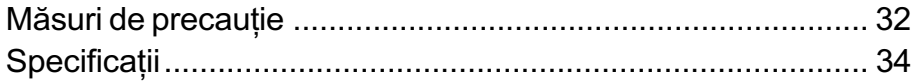

Pornire

# Pasul 1 : Verificarea accesoriilor furnizate

Verificați dacă următoarele accesorii v-au fost furnizate împreunã cu camera video. Numãrul care apare în prima parantezã indicã numãrul de elemente furnizate.

Telecomandã (1)

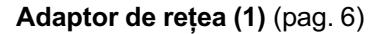

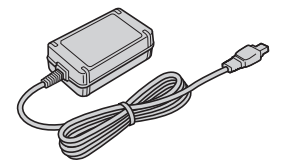

Cablu de alimentare (1) (pag. 6)

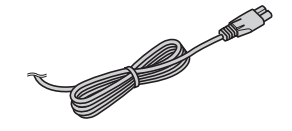

Stație Handycam (1) (pag. 6)

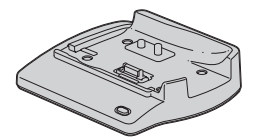

Cablu pentru componente video (1) (pag. 14)

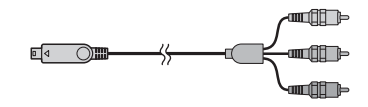

Cablu de conectare A/V (1) (pag. 14)

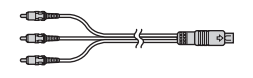

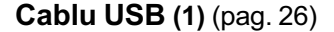

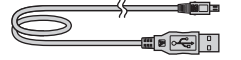

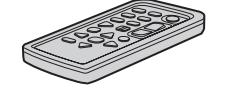

Conține deja o baterie tip pastilă, cu litiu.

Înainte de a folosi telecomanda desprindeți foița izolatoare.

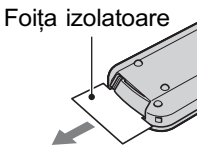

Acumulator reîncãrcabil NP-FH60 (1) (pag. 6)

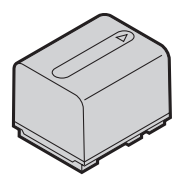

#### Adaptor cu 21 de pini (1)

Numai pentru modelele care au simbolul  $\zeta$ în partea de jos a aparatului.

### **CD-ROM cu "Handycam** Application Software" (1) (pag. 24)

- Picture Motion Browser (software)
- Picture Motion Browser Guide
- Handycam Handbook (PDF)

Manual de instrucțiuni pentru utilizarea camerei video (Acest manual) (1)

# HDR-CX6EK / CX7EK

"Memory Stick PRO Duo"  $4 GB(1)$  (pag. 10)

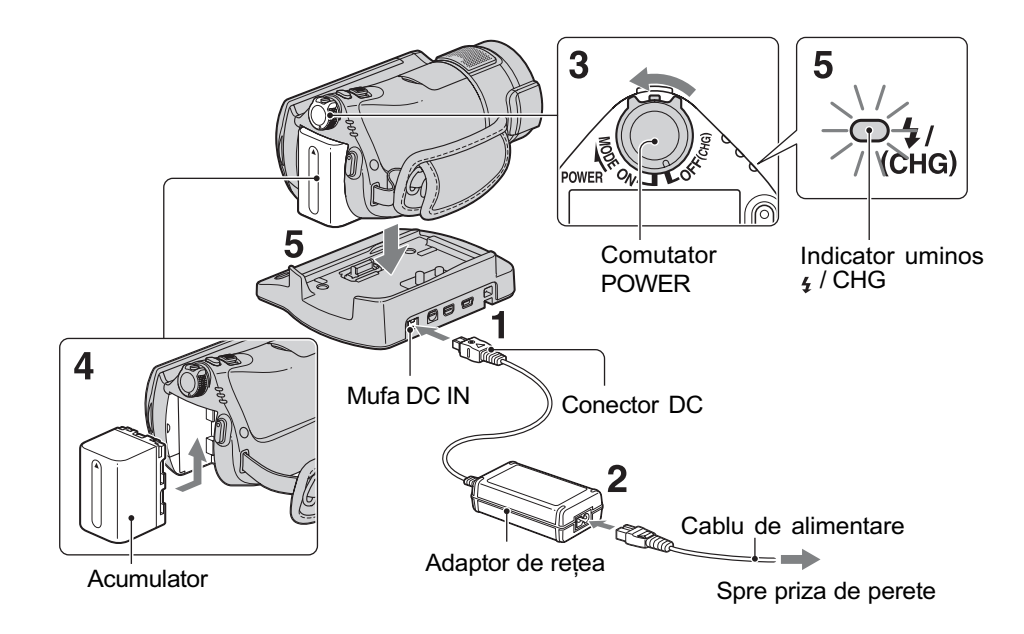

Puteti încărca acumulatorul tip "InfoLITHIUM" (seria H) după ce îl ataşati la camera dvs. video.

# **(3 Notă**

- Puteþi folosi numai un acumulator "InfoLITHIUM" (seria H).
- 1 Conectați adaptorul de rețea la mufa DC IN a stației Handycam. Aveți grijă ca marcajul  $\triangle$  de pe conectorul DC sã fie orientat în sus.
- $2$  Conectați cablul de alimentare la adaptorul de rețea și la o priză de perete.
- $\bf 3$  Deplasati comutatorul POWER în directia indicată de săgeată, până ce ajunge în pozitia OFF (CHG) (poziția de bază - implicită).
- $4$  Montați acumulatorul glisându-l în direcția indicată de săgeată, până ce se aude un clic.
- $5$  Asezați în siguranță camera în Stația Handycam așa cum este indicat în imaginea de mai sus, având grijã sã coboare complet. Indicatorul  $\frac{1}{4}$  / CHG (încărcare) devine luminos și începe încărcarea. Când acumulatorul este complet încãrcat, indicatorul  $\frac{1}{4}$  / CHG (încărcare) se stinge. Scoateți camera din stația Handycam.

# **Pentru a scoate acumulatorul** (unitate de măsură : min)

Deplasati comutatorul POWER în poziția OFF (CHG). Deplasati pârghia BATT (de eliberare a acumulatorului) și scoateți acumulatorul.

Pârghie BATT (de eliberare

a acumulatorului)

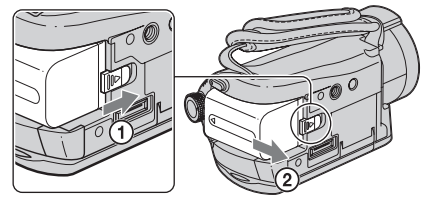

## **(3 Notă**

• Când scotateți acumulatorul sau adaptorul de rețea, aveți grijă ca indicatorul  $\Box$  (film)  $\sqrt{\bullet}$  (foto) să fie oprit (pag. 9).

# Pentru a încãrca acumulatorul folosind numai adaptorul de retea

Deplasati comutatorul POWER în poziția OFF (CHG), apoi conectați adaptorul de rețea direct la mufa DC IN a camerei video.

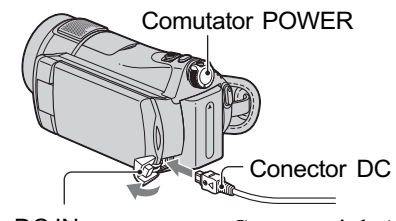

Mufa DC IN Deschideti capacul mufelor. Cu marcajul  $\triangle$ în partea stângã

# Autonomia disponibilã a acumulatorului furnizat

#### Durata încãrcãrii :

Durata aproximativã de timp, exprimatã în numãr de minute, necesarã încãrcãrii complete a unui acumulator total descãrcat.

#### Durata înregistrãrii / redãrii :

Durata aproximativã de timp, exprimatã în minute, în care beneficiati de autonomie de funcționare, folosind un acumulator complet încãrcat.

"HD" reprezintă înaltă definiție, iar "SD" reprezintă definiție standard.

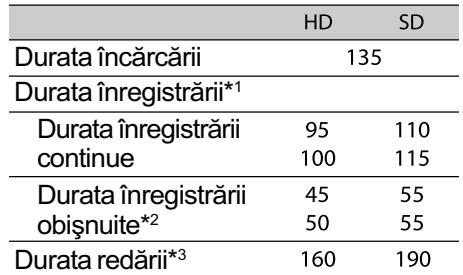

- \*1 Toate perioadele de timp sunt mãsurate în următoarele conditii :
	- $-$  modul de înregistrare [SP],
	- $-$ [ $\Omega$ ] INDEX] : [OFF],
- $-$  iluminarea ecranului LCD : [ON] sus, [OFF] jos.
- \*<sup>2</sup> Durata înregistrării obișnuite reprezintă numãrul de minute disponibile când perioadele de înregistrare alternează cu operații de pornire / oprire a înregistrãrii, de pornire/ oprire a alimentării și de mărire.
- \*3 Când ecranul LCD este pornit.

#### Despre acumulator

- Înainte de a schimba acumulatorul, deplasați comutatorul POWER în poziția OFF(CHG) și opriți indicatoarele luminoase  $\text{H}$  (film) /  $\text{C}$  (foto) (pag. 9).
- Camera nu va fi alimentatã de la acumulator dacă adaptorul de rețea este cuplat la mufa DC IN a camerei sau la stația Handycam, chiar dacã este decuplat cablul de alimentare de la prizã.

# Despre duratele încãrcãrii, înregistrării și redării

- Duratele sunt mãsurate la o temperaturã a mediului ambiant de 25°C. (Se recomandã o temperatură cuprinsă între 10°C și 30°C).
- · Durata disponibilă pentru înregistrare și redare va fi mai scurtă dacă folositi camera la temperaturi scãzute.
- Autonomia camerei va fi mai redusã în funcție de condițiile în care folosiți camera.

# Despre adaptorul de retea

- · Când folositi adaptorul de rețea, cuplați-l la o prizã aflatã în apropiere. În cazul în care apar disfuncționalități când folosiți adaptorul, întrerupeți imediat alimentarea decuplând ștecărul de la priza de perete.
- $\cdot$  În timpul folosirii, nu puneți adaptorul de rețea în spații înguste, cum ar fi între mobilă si perete.
- Nu scurtcircuitați conectorul de curent continuu (DC) al adaptorului de rețea sau bornele acumulatorului cu obiecte metalice deoarece pot apãrea disfuncționalități.
- Cu toate cã este opritã, camera video este în continuare alimentatã cu energie cât timp este cuplatã la prizã prin intermediul adaptorului de rețea.

# Pasul 3 : Pornirea alimentării și stabilirea datei și orei exacte

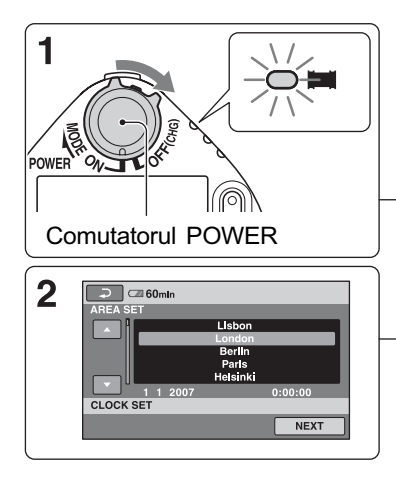

Atingeți butoanele de pe ecranul LCD

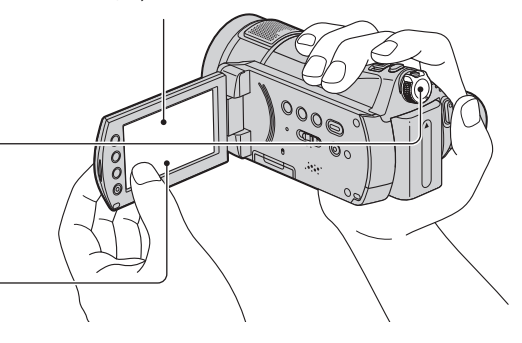

Când folosiți camera pentru prima dată, interfața [CLOCK SET] (potrivirea ceasului) este afișată pe ecranul LCD.

1 În timp ce apăsați butonul verde, deplasati mai multe trepte comutatorul POWER în direcția indicatã de sãgeatã, pânã ce se aprinde indicatorul luminos respectiv.

**Film**) : Pentru a înregistra filme.

(Foto) : Pentru a fotografia.

• Când porniți indicatorul luminos (foto), raportul laturilor interfeþei se modificã automat devenind 4:3.

# 2 Alegeți aria geografică dorită folosind  $\triangle/\blacktriangledown$ , apoi atingeti [NEXT].

 $3$  Stabiliți varianta dorită pentru [SUMMERTIME] (ora de varã), [Y] (year-an), [M] (month- $lun\check{a}$ ), [D] (day-zi), oră și minute în același mod.

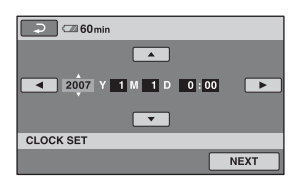

Ceasul pornește.

### ້ Observatii

- · Data si ora nu sunt afișate în timpul înregistrãrii, însã sunt înregistrate automat pe "Memory Stick PRO Duo" și pot fi afişate în cursul redării.
- Puteþi opri semnalul sonor emis în cursul funcționării, atingând  $\bigoplus$  (HOME)  $\rightarrow$  $\bigoplus$  (SETTINGS)  $\rightarrow$  [SOUND/DISP SET]  $\rightarrow$  [BEEP]  $\rightarrow$  [OFF].

Pentru a reinitializa data si ora Atingeți  $\bigoplus$  (HOME)  $\rightarrow \bigoplus$  (SETTINGS)  $\rightarrow$  [CLOCK/ $\overline{A}$ ] LANG]  $\rightarrow$  [CLOCK SET], și potriviți data și ora.

# Alegerea unei alte limbi pentru afisarea pe ecran

Puteți alege o altă limbă pentru afișarea mesajelor pe ecranul LCD. Pentru a selecta limba care să fie folosită la afișarea pe ecran,  $\triangle$  (HOME)  $\rightarrow \triangle$  (SETTINGS)  $\rightarrow$  $[CLOCK / \sqrt{A} LANG] \rightarrow [\sqrt{A} LANGUAGE]$ SET], apoi selectați limba dorită.

# Pasul 4 : Introducerea unui "Memory Stick PRO Duo

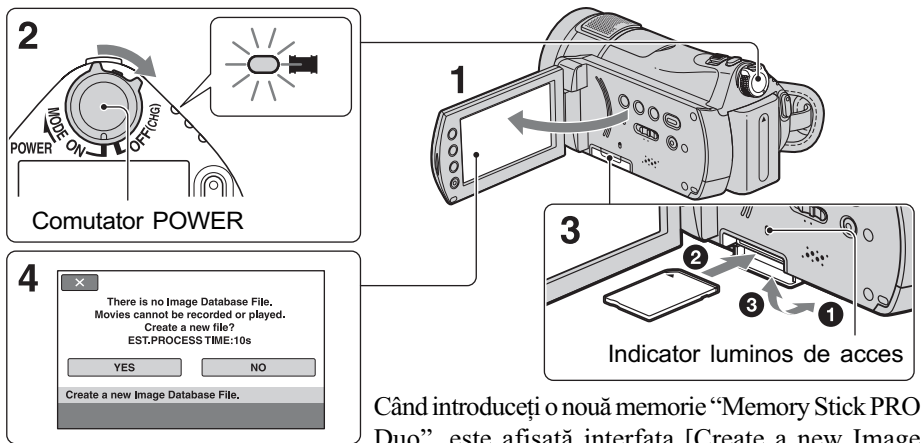

Duo", este afișată interfața [Create a new Image Database File] (Crearea unui nou fișier cu baza de date a imaginilor).

Consultați pagina 2 pentru a afla detalii legate de cardurile "Memory Stick" ce pot fi utilizate pentru aceastã camerã video.

# 1 Deschideți panoul LCD.

2 Deplasati comutatorul POWER mai mult trepte, pânã ce indicatorul luminos  $\|\cdot\|$  (Film) devine luminos.

 $3$  Introduceți cardul de memorie "Memory Stick PRO Duo".

- 1 Deschideþi capacul compartimentului pentru "Memory Stick Duo", deplasându-i în direcția indicată.
- <sup>2</sup> Introduceți cardul "Memory Stick PRO Duo" în slotul pentru "Memory Stick Duo", în direcția corectă, până ce se aude un clic.
- **3** Închideti capacul compartimentului pentru "Memory Stick Duo".
- 4 Atingeți [YES] (da) în interfața [Create a new Image Database File.] (Crearea unui nou fisier cu baza de date a imaginilor).

# Pentru a scoate cardul Memory Stick PRO Duo

Deschideti panoul LCD si capacul compartimentului "Memory Stick Duo", apoi împingeti cu o singură miscare "Memory Stick PRO Duo".

## **(3 Note**

- Când este aprins sau clipeste indicatorul luminos de acces, camera citește sau scrie date. Pentru a evita deteriorarea datelor :
	- nu scoateți cardul "Memory Stick PRO Duo".
	- $-$ nu decuplati acumulatorul sau adaptorul de retea,
	- $-$ nu agitati si nu ciocniti camera video.
- Nu deschideti capacul compartimentului "Memory Stick Duo" în cursul înregistrării datelor.
- · Dacă forțați intrarea cardului "Memory Stick PRO Duo" în slot, în direcție greșită, este posibil sã fie deteriorate datele de imagine, cardul "Memory Stick PRO Duo" sau slotul Memory Stick Duo.
- Dacã la pasul 4 apare mesajul [Failed to create a new Image Database File. It may be possible that there is not enough free space.], formatați cardul "Memory Stick PRO Duo" (pag. 23). Tineți seama că prin operatia de formatare sunt sterse toate datele înregistrate pe "Memory Stick PRO Duo".

# Înregistrare / Redare

# Înregistrarea imaginilor

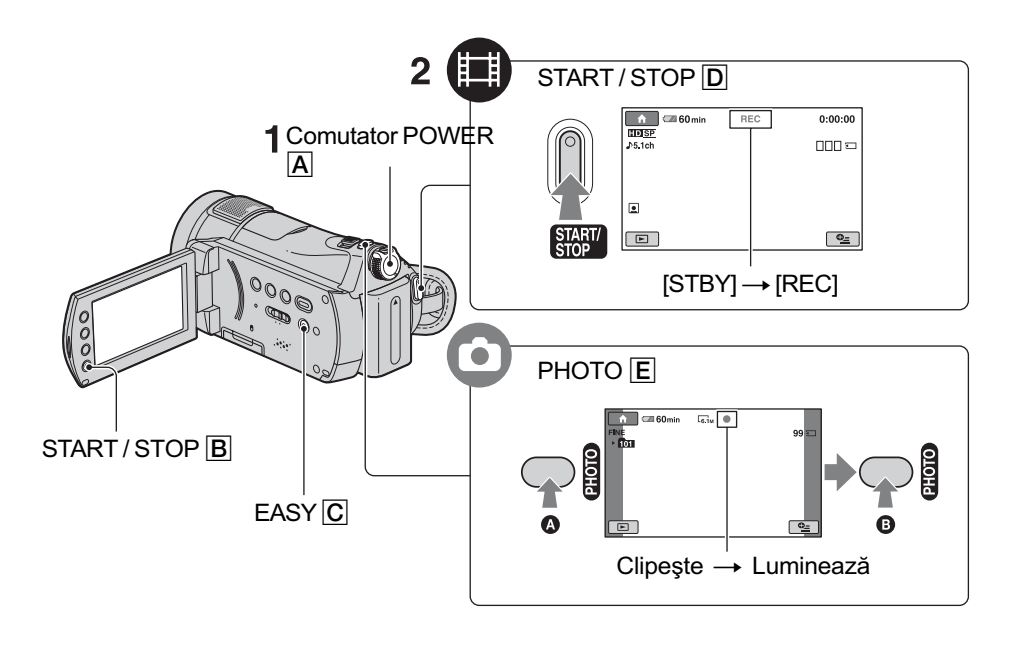

# $\textsf{1}$  Deplasați comutatorul POWER  $\textsf{A}$ , până ce se aprinde indicatorul luminos respectiv.

Apăsați butonul verde numai când comutatorul POWER este în poziția OFF (CHG).

- **Film**) : Pentru a înregistra filme.
- (Foto) : Pentru a fotografia.

# 2 Începeți înregistrarea.

# Filme **Filme Fotografii Fotografii**

Ò

Apăsați START / STOP D (sau B). Pentru a opri înregistrarea, apăsați din nou butonul START / STOP.

• Consultați manualul de instrucțiuni "Handycam Handbook" (PDF) pentru a schimba calitatea imaginii care trebuie sã devină SD (definiție standard).

Apăsați ușor butonul PHOTO  $E$ pentru a ajusta focalizarea @ (se aude un semnal sonor), apoi apăsați complet butonul @ (se aude sunetul emis de obturator).

Alături de  $\Box$ , apare simbolul *IIIIII*II. Când dispare simbolul IIIIII, imaginea a fost înregistratã.

# Ö Observatii

- Puteți verifica spațiul liber rămas pe "Me-
- mory Stick PRO Duo" apăsând  $(HOME) \rightarrow \blacksquare$  (MANAGE MEMORY  $STICK) \rightarrow [\neg] NPO$ .
- Puteþi înregistra pânã la 3 fotografii apãsând butonul PHOTO în cursul înregistrãrii.
- Durata maximã de înregistrare în modul [HD SP] (varianta implicitã) pe un "Memory Stick PRO Duo" marca Sony, sunt urmãtoarele :
	- 512 MB : aproximativ 8 min,
	- $-1$  GB : aproximativ 15 min,
	- $-2 GB$ : aproximativ 35 min,
	- 4 GB : aproximativ 65 min,
	- 8 GB : aproximativ 140 min.
- La măsurarea capacității unui "Memory Stick PRO Duo", 1 GB reprezintă 1 miliard de biti, din care o parte sunt utilizati pentru gestionarea datelor.
- Consultați Manualul de instrucțiuni "Handycam Handbook" (pdf) pentru a afla numãrul de fotografii de pot fi înregistrate.
- Utilizând aplicația software "Picture Motion Browser" (furnizată), puteți copia pe un calculator, scene din filmele înregistrate, sub formã de fotografii. Pentru detalii, consultați "Picture Motion Browser Guide" de pe CD-ROM-ul furnizat.

# Pentru a înregistra / reda cu uşurință

Apãsând butonul EASY, aproape toate reglajele camerei vor fi efectuate automat, pentru a vă permite să înregistrați sau să redați fără a trebui să efectuați operații detaliate de reglaj. În modul simplificat de funcționare, pe ecranul LCD apare simbolul EASY. Pentru a renunța la modul Easy Handycam, apăsați din nou EASY.

#### **(3 Notă**

• Nu puteți utiliza anumite butoane/ funcții în modul simplificat de funcționare.

# Reglarea panoului LCD

Deschideți panoul LCD la 90° față de corpul camerei  $(1)$ , apoi rotiți-l până ce ajunge în poziþia optimã pentru redare sau înregistrare  $(Q)$ ).

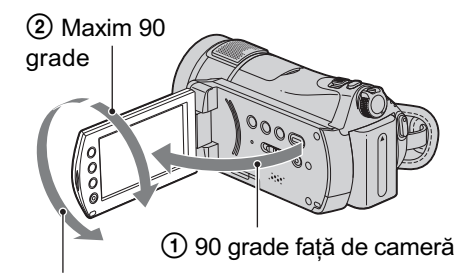

2 Maxim 180 grade

# Ajustarea curelei de prindere

Ajustați și prindeți cureaua așa cum este ilustrat mai jos, având grijă să țineți corect camera.

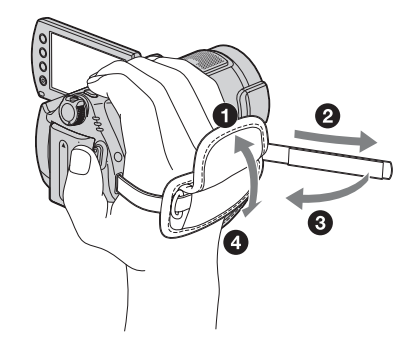

# Redarea imaginilor

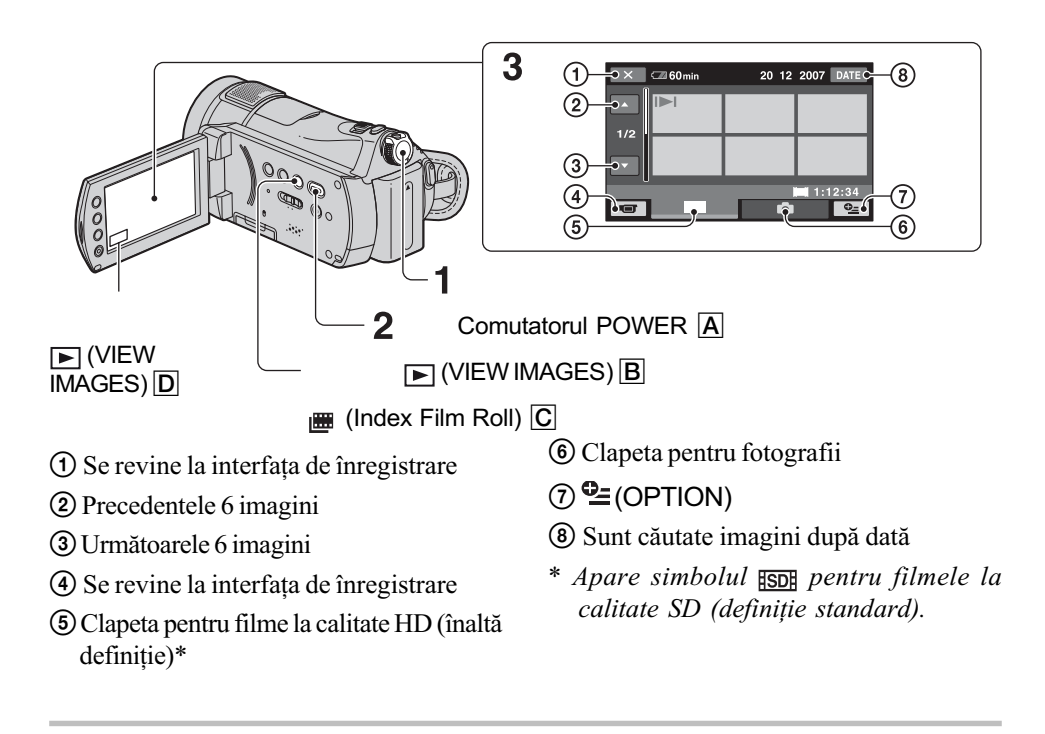

# $\textsf{\textbf{1}}$  Deplasaṭi comutatorul POWER  $\textsf{A}$ , pentru a porni camera foto.

# $2$  Apăsați  $\boxed{\blacktriangleright}$  (VIEW IMAGES)  $\boxed{\text{B}}$  (sau  $\boxed{\text{D}}$ ).

Pe ecranul LCD apare interfața VISUAL INDEX. (Se poate scurge mai mult timp până la afisarea imaginilor de dimensiuni reduse)

Apăsați  $\equiv$  (Film Roll Index)  $\boxed{C}$  pentru a fi redate imagini din interfața  $\equiv$  INDEX. Consultați manualul de instrucțiuni "Handycam Handbook".

# 3 Redarea începe.

### Redarea filmelor

Atingeți clapeta **man** sau **[50]**, apoi filmul care vreti să fie redat.

Redarea fotografiilor

Atingeți clapeta , apoi fotografia care vreti să fie redată.

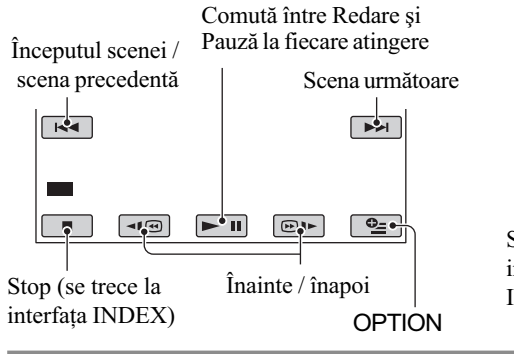

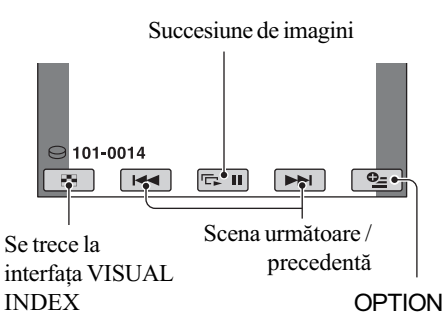

Ō

# Pentru a ajusta volumul sonor al filmelor

La redarea unui film, apăsați  $Q_$  (OPTION)  $\rightarrow$  clapeta  $\boxed{\rightarrow}$  [VOLUME], apoi reglați volumul cu butoanele  $\boxed{-}$   $\boxed{+}$ .

## Ö Observatii

- Când redarea începutã de la filmul selectat ajunge la ultimul film, se revine la interfaþa INDEX.
- Pe clapeta celei mai recente imagini redate  $/$ înregistrate apare simbolul  $\blacksquare$  (respectiv  $\triangleright$  în cazul fotografiilor). Când atingeti un film marcat cu  $\blacksquare$ , puteți relua redarea de la punctul unde a fost anterior opritã.

# Redarea imaginilor la televizor

Metodele de conectare si calitatea imaginii urmărite la televizor diferă în funcție de tipul de televizor folosit și de conectorii utilizați.

### **(3 Note**

- La înregistrare, alegeþi pentru [X.V. COLOR] varianta [ON] pentru redarea la un televizor compatibil cu x.v. Color. În cazul redãrii, anumite reglaje trebuie realizate la televizor. Consultați manualul de instructiuni al televizorului.
- Folositi adaptorul de retea furnizat ca sursă de energie (pag. 6). Consultați și manualele de instructiuni ce însotesc echipamentele ce urmeazã a fi conectate.

# Procedura de lucru

#### Pentru a comuta intrarea televizorului în poziția corespunzătoare mufei conectate

Consultați manualul de instrucțiuni al televizorului.

 $\downarrow$ Conectati camera video si televizorul conform instrucțiunilor furnizate de [TV CONNECT Guide].

Atingeți  $\bigcap$  (HOME)  $\rightarrow \bigoplus$  (OTHERS)  $\rightarrow$  [TV CONNECT Guide].

 $\downarrow$ Efectuati reglajele necesare pentru ieşirea camerei video.

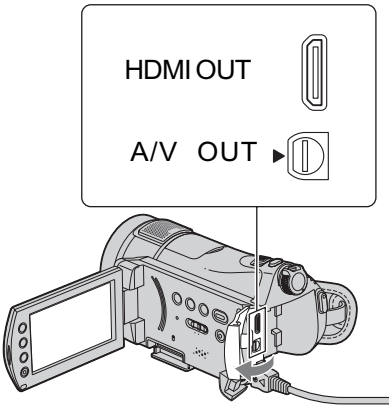

Deschideți capacul mufelor.

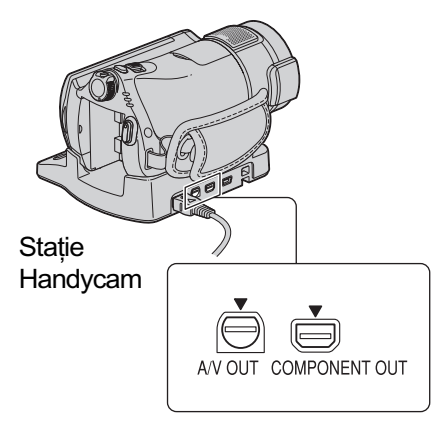

Deschideti capacul de protectie a mufei.

### **(3 Note**

- · Numai Statia Handycam este dotată cu mufã COMPONENT OUT.
- Când cablul A/V este utilizat pentru a transmite la ieșire imagini, acestea vor avea calitate SD (definiție standard).
- Statia Handycam si camera dvs. sunt dotate cu mufe A/V OUT. Conectati cablul A/V fie la Statia Handycam, fie la camera video, în funcție de configurația stabilită. Dacă veți conecta aceste cabluri simultan atât la Stația Handycam, cât și la cameră, pot rezulta imagini distorsionate.
- Pentru detalii legate de conectare si de copierea imaginilor înregistrate cu un aparat video sau cu recoredere DVD / HDD, consultati manualul de instructiuni "Handycam Handbook" (pdf).

# Denumirile și funcțiile părților componente si butoanelor

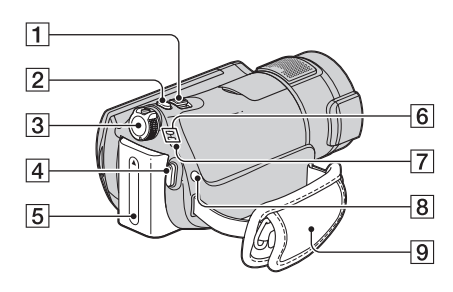

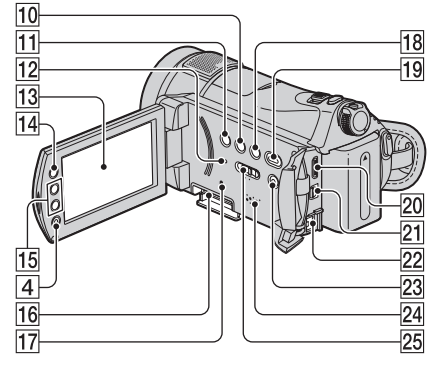

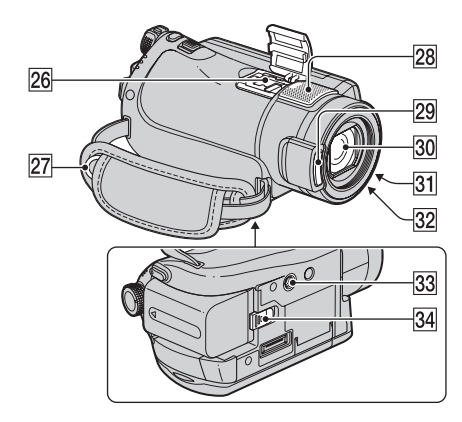

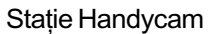

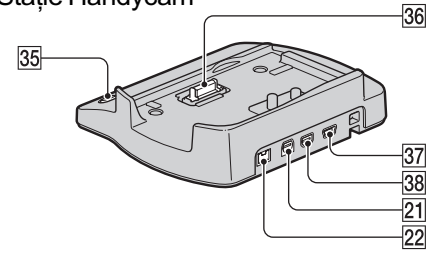

## 1 Cursor de zoom

Pentru a utiliza zoom-ul, deplasați cursorul de zoom. Pentru o mãrire lentã, deplasati usor cursorul de zoom, iar pentru ca mãrirea sã fie efectuatã rapid, deplasați-l mai mult.

Fotografiile pot fi mãrite de circa 1,1 pânã la de 5 ori față de dimensiunea originală (Mãrire la redare).

- $\bullet$  Dacă atingeți ecranul în cursul măririi la redare, punctul atins va fi afisat în centrul cadrului afișat.
- $\boxed{2}$  Buton PHOTO (11)
- 3 Comutator POWER (9, 11)
- 4 Buton START / STOP (11)
- $\overline{5}$  Acumulator (6)
- $\boxed{6}$  Indicatoare luminoase  $\boxed{1}$  (film) /  $\bigcirc$  (foto) (11)

### $|7|$  Indicator luminos  $4/$  CHG

Se aprinde în timpul încãrcãrii camerei, clipeste în cursul încărcării blitului, respectiv lumineazã continuu când bliþul este complet încãrcat.

- $\boxed{8}$  Buton  $\frac{1}{2}$  (blit)
	- Puteți selecta reglajele pentru bliț.
- **9 Curea de prindere** (12)

#### 0 Buton DISP / BATT INFO

Puteți comuta interfața ecranului apãsând acest buton când alimentarea este pornitã.

Dacă apăsați acest buton când alimentarea este oprită OFF (CHG), puteți afla energia rãmasã a acumulatorului.

#### 11 Buton BACK LIGHT

Pentru a ajusta expunerea în cazul subiectelor poziționate contra luminii, apăsați butonul BACK LIGHT ca să fie afișat simbolul **5**. Pentru a anula această funcție, apăsați din nou butonul BACK LIGHT.

## 12 Buton RESET

Pentru a inițializa toate reglajele, inclusiv reglajele privind data și ora, apăsați RE-SET.

#### 13 Ecran LCD / afişaj tactil

Pentru a înregistra în modul oglindã, deschideti ecranul LCD perpendicular pe corpul camerei  $(1)$ , apoi rotiți-l cu 180 de grade spre obiectiv  $(Q)$ .

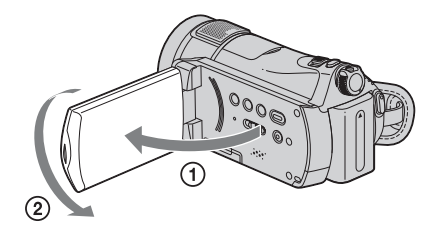

#### $\overline{14}$  Buton  $\bigoplus$  (HOME) (20)

#### 15 Butoane de zoom

Apăsați butonul pentru a mări /a micsora. În cursul redãrii, fotografiile pot fi mãrite de circa 1,1 pânã la de 5 ori faþã de dimensiunea originalã (Mãrire la redare).

 Dacã atingeþi ecranul în cursul mãririi la redare, punctul atins va fi afișat în centrul cadrului afișat.

#### $\overline{16}$  Slot pentru Memory Stick Duo (10)

#### 17 Indicator luminos ACCESS

Când acest indicator clipeste sau este luminos, camera video scrie/ citeste date pe "Memory Stick PRO Duo".

 $\overline{18}$  Buton  $\overline{m}$  (Film Roll Index) (13)

19 Buton  $\boxed{\blacktriangleright}$  (Vizualizare imagini) (13)

#### $\overline{23}$  Buton (EASY) (12)

#### 24 Difuzor

În cursul redãrii sunetul este emis de difuzor.

#### 25 Comutator NIGHTSHOT

Pentru a înregistra în spatii întunecate, puneți acest comutator în poziția ON (apare simbolul  $\boxed{\bigcirc}$ ).

27 Bridă de prindere a curelei de umãr.

Atasati o curea de umăr (optională).

#### 28 Microfon intern

Are rolul de a înregistra sunetul. Semnalul sonor cules de microfonul intern este convertit în sonor cu efect de învăluire pe 5, 1 canale și înregistat.

### $\sqrt{29}$  Blit

Clipeşte când este utilizat blițul.

**30 Obiectiv (lentile Carl Zeiss)** 

#### **31 Indicator luminos de înregistrare**

În cursul înregistrãrii, indicatorul este luminos si de culoare rosie. Indicatorul clipeste când spatiul liber de pe "Memory Stick PRO Duo" sau energia acumulatorului scad sub anumite nivele.

32 Senzor pentru telecomandă / Port de radiatii infrarosii

Recepþioneazã semnalul trimis de telecomandã.

33 Sistem de prindere de trepied (pe suprafața de jos a camerei) Atasati dispozitivul de prindere a aparatului de trepied folosind surubul

acestuia (optional : lunginea surubului de prindere trebuie sã fie mai micã de 5,5 mm).

#### 34 Comutator BATT (de eliberare a acumulatorului) (7)

# Conectarea altor echipamente

#### 20 Minimufă HDMI OUT

Conectați folosind cablul HDMI (opțional).

21 Mufă A/V OUT Conectați folosind un cablul A/V.

# 22 Mufă DC IN

# 26 Interfață activă pentru accesorii

 $\overrightarrow{\textbf{J}}$  Interface Shoe

Interfaþa activã pentru accesorii furnizeazã energia necesarã pentru accesoriile opþionale, cum ar fi iluminarea video, un blit sau un microfon. Accesoriul poate fi pornit sau oprit prin acționarea comutatorului POWER al camerei video.

#### 35 Buton DISC BURN

Creați un disc conectând camera la calculator. Pentru detalii, consultati "Picture Motion Browser Guide".

### 36 Conector de interfață

 $\overline{37}$  Mufă  $\psi$  (USB)

Pentru realizarea conexiunii prin intermediul cablului USB.

## 38 Mufă COMPONENT OUT

Conectati folosind un cablu video pentru componente.

# Indicatoare afişate în cursul înregistrării / redãrii

# Înregistrarea filmelor

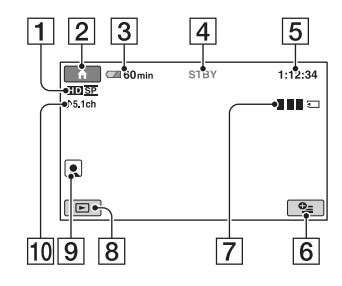

# Înregistrarea fotografiilor

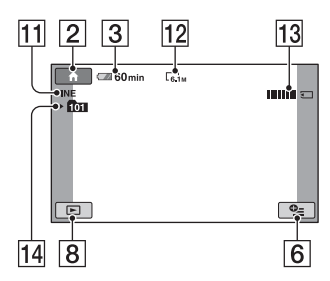

# Vizionarea filmelor

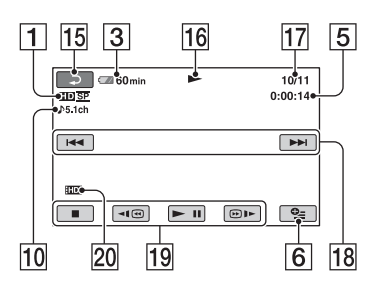

# Vizualizarea fotografiilor

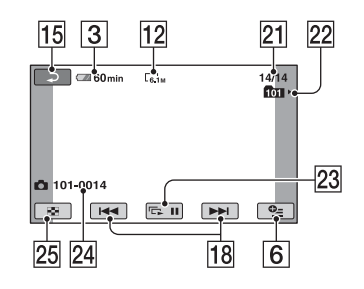

- 1 Format de înregistrare (HD/SD) și mod de înregistrare (XP / HQ / SP / LP)
- 2 Butonul HOME
- 3 Indicatorul autonomiei acumulatorului (aprox.)
- 4 Starea înregistrãrii ([STBY] (stare de aşteptare) sau [REC] (înregistrare))
- 5 Contor (orã / minute / secunde)
- 6 Buton OPTION
- 7 Dual Rec (înregistrare dualã)
- **8** Buton VIEW IMAGES
- 9 Reglarea Index feþe
- 0 Înregistrarea sunetului pe 5,1 canale, cu efect de învãluire
- [11] Calitate ([FINE] / [STD])
- 12 Dimensiune imagini
- 13 Este afișat în cursul stocării unei fotografii
- 14 Director de înregistrare
- $\overline{15}$  Butonul Return (de revenire)
- 16 Mod de redare
- qj Numãrul filmului curent redat / Numãrul total de filme înregistrate
- 18 Buton precedent / următor
- 19 Butoane de acționare video
- $\sqrt{20}$  Calitatea imaginilor redate
- 21 Numărul fotografiei curent redată / Numãrul total de fotografii înregistrate
- 22 Director de redare
- 23 Buton pentru succesiunea de imagini
- 24 Denumirea fisierului de date
- 25 Buton VISUAL INDEX

### Ö Observatie

 Deoarece numãrul de fotografii înregistrate pe "Memory Stick PRO Duo" crește, sunt create în mod automat noi directoare pentru a le stoca.

# Indicatoarele interfetelor ce apar pe ecranul LCD

În timpul înregistrării/ redării sunt afișate urmãtoarele indicatoare pentru a simboliza reglajele efectuate la camera video.

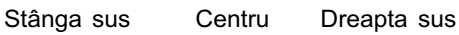

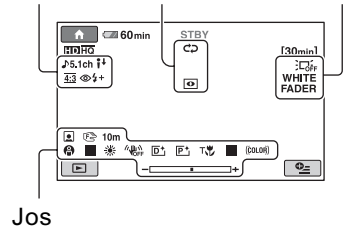

# Stânga sus

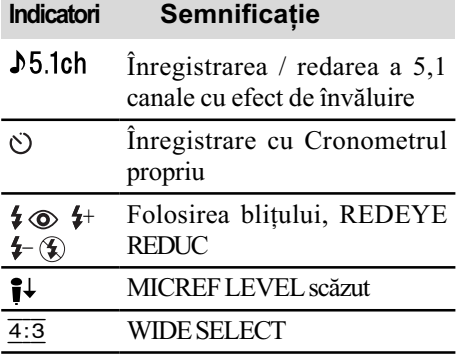

# Centru

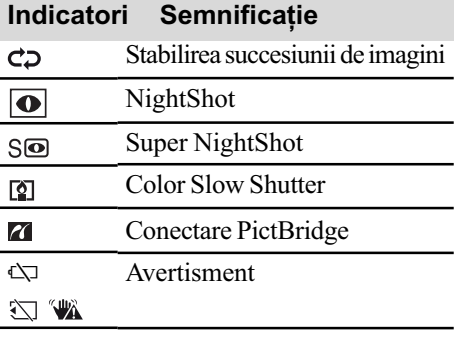

### Dreapta sus

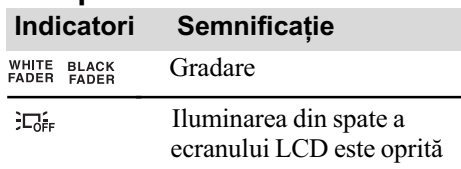

# Jos

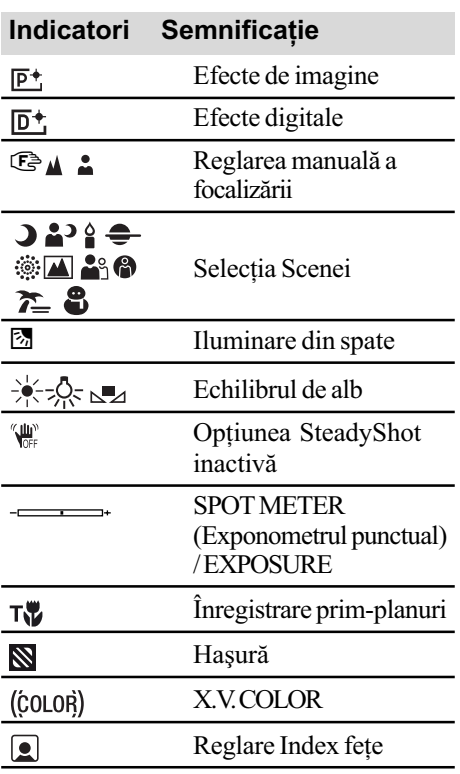

# **(3 Notă**

· Datele referitoare la ora și data înregistrării vor fi reținute automat pe "Memory Stick PRO Duo". Ele nu sunt afișate pe ecran în timpul înregistrării, dar le puteți vizualiza la redare selectând [DATA CODE].

# Folosirea diverselor funcții - "A HOME" și "<sup>©</sup> OPTION"

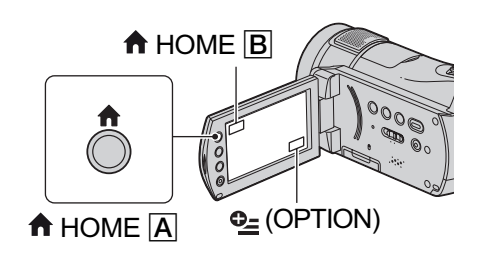

## Utilizarea Meniului HOME

Puteti modifica functiile de înregistrare si reglajele de funcționare, după cum este convenabil. Pentru detalii, consultati manualul de instructiuni "Handycam Handbook" (pdf).

# 1 Porniți camera, apăsați <del>n</del> (HOME)  $\overline{A}$  sau  $\overline{B}$ .

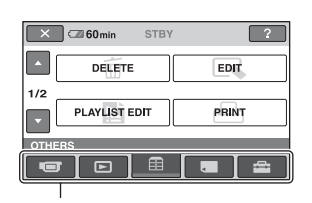

**Categorie** 

- 2 Atingeți simbolul categoriei pe care vreți să o folosiți.
- $\bf 3$  Atingeti elementul de reglaj dorit.
- $4$  Urmați instrucțiunile afișate pe ecran pentru a actiona în continuare camera.

## Ö Observatii

- Dacă elementul dorit nu este afișat pe ecran, atingeți  $\triangle$ / $\triangledown$  pentru a schimba pagina.
- · Pentru a ascunde interfata HOME MENU, atingeti  $\boxed{\times}$ .

 $\hat{\text{In}}$  situația curentă de înregistrare / redare, nu puteti selecta sau activa simultan elementele care apar de culoare gri.

# Când doriti să aflati detalii legate de funcția fiecărui element din meniul HOME (HELP)

- $\Theta$  Apăsați  $\bigcap$  (HOME)  $\bigcap$  (sau  $\bigcap$ ).
- $(2)$  Atingeti  $[2]$  (HELP). Partea de jos a butonului <sup>[2]</sup> (HELP) devine portocalie.

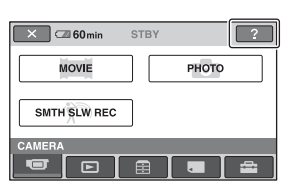

3 Atingeți elementul relativ la care vreți să obțineți informații suplimentare.

Când atingeti un element, pe ecran este afisată explicatia care corespunde acestuia.

Pentru a aplica opțiunea, atingeți [Yes].

### Utilizarea Meniului OPTION

Meniul  $\Phi$  (OPTION) apare ca o fereastră extensibilă când faceți clic dreapta cu mouse-ul calculatorului. Sunt afişate funcțiile disponibile la momentul respectiv. Pentru detalii, consultați manualul de instrucțiuni "Handycam Handbook" (pdf).

- 1 În timp ce folosiți camera, atingeți (OPTION) de pe ecran.
- $2$  Atingeți elementul de reglaj dorit.
- $3$  Modificați reglajul, apoi atingeți  $OK.$

#### **(3) Note**

- Dacã elementul dorit nu apare pe ecran, atingeti o altă clapetă.
- Apariția clapetelor și elementelor pe ecran depind de starea de înregistrare / redare a camerei, la momentul respectiv.
- Anumite elemente apar fãrã o clapetã.
- Meniul  $\mathbf{Q}$  (OPTION) nu poate fi utilizat în modul simplificat de funcționare (pag. 12).

# Elementele meniului HOME

#### Categoria **TET** (CAMERA)

 $MOWIE^{*1}(film)$ PHOTO\*1 (fotografii) SMTH SLW REC (înregistrare cursivã cu încetinitorul)

#### Categoria [D] (VIEW IMAGES vizualizarea imaginilor)

VISUAL INDEX\*1 INDEX\*1

 $\text{INDEX}^{*1}$ 

PLAY LIST (listã de redare)

#### Categoria **Fig.** (OTHERS - altele)

DELETE<sup>\*1</sup>(stergere) [ DELETE], [ DELETE], [ DELETE, [ DELETE ALL], [**ESDE** DELETE ALL], [**[**] DELETE ALL], **[HDI** DELETE by date], [EDI DELETE by date]

EDIT (montaj)

[DELETE], [DIVIDE]

PLAYLIST EDIT (editare listã de redare)

 $[\mathbf{H} \mathbf{D}]$  ADD] (adăugare),  $[\mathbf{H} \mathbf{D}]$ , [**HD**] ADD by date] (*adăugare după*  $data$ ), [ $\sqrt{1501}$  ADD by date],  $E_{\text{F}}$  ERASE] (*stergere*),  $E$  $ERASE$ ],  $E_{\text{EID}}$   $ERASEALL$  (*stergere*  $complet\check{a})$ ,  $[\mathbf{E}_{SD}$  ERASE ALL],  $[\mathbf{E}_{ID}]$ MOVE] (deplasare), [EspMOVE]

PRINT (imprimare) COMPUTER (calculator) [5] COMPUTER], [DISC BURN] (*inscriptionare disc*) TV CONNECT Guide\*1 (ghid de conectare la televizor)

# Categoria (MANAGE MEMORY STICK - gestionare Memory Stick)

 $\Box$ FORMAT<sup>\*1</sup>  $\Box$ INFO REPAIR IMG. DB F.

#### Categoria **(SETTINGS**- reglaje)

MOVIE SETTINGS (reglaje film)  $[$ **HDF** $/$ **ESDF** $[$ **REC SET** $]$ *(reglaje* înregistrare)\*<sup>1</sup>, [<del>IIDI</del> REC MODE]  $(mod$   $în$ registrare), [ $BDE$ REC] MODE], [NIGHTSHOT LIGHT] (iluminare în spații întunecate), [WIDE SELECT] (alegere format panoramic), [DIGITAL ZOOM] (mãrire digitalã), [STEADYSHOT] (stabilizator de imagine), [AUTO SLW SHUTTR] (obturator lent), [X.V. COLOR], [GUIDEFRAME]  $(ghidaj)$ , [ZEBRA] (haşură), [ $\leftarrow$ ] REMAINING] (spațiu rămas), [FLASH LEVEL] (nivel blit), [REDEYE REDUC] (reducere efect  $ochi roșii$ ),  $[\text{]}$  INDEX SET]\*<sup>1</sup>

PHOTO SETTINGS (reglaje foto) [**m** IMAGE SIZE]<sup>\*1</sup> (dimensiunea imaginii), [ $\Box$  QUALITY] (calitate), [FILE NO.] (nr. fişier), [NIGHTSHOT LIGHT], [STEADYSHOT] (stabilizator de imagine), [GUIDEFRAME] (ghidaj), [ZEBRA] (haşură), [FLASH LEVEL] (nivel bliþ), [REDEYE REDUC] (reducere efect ochi roșii)

#### VIEW IMAGES SET

[ / INDEX SET] (reglaje index)\*<sup>1</sup>, [DATA CODE] (cod de date),  $\left[\begin{array}{c}\blacksquare\end{array}\right]$  DISPLAY] (afişaj),  $\left[\begin{array}{c}\blacksquare\end{array}\right]$  INTER-VAL SET] (stabilire interval)\*1

SOUND / DISP SET\*2 [VOLUME]\*1 (volum), [BEEP]\*1

(semnal sonor), [LCD BRIGHT] (luminozitate LCD) [LCDBL LEVEL]\*1 (nivelul iluminãrii LCD), [LCD COLOR] (culoare LCD),

OUTPUT SETTINGS (relgaje de iesire) [TV TYPE] (tip de televizor), [DISP OUTPUT] (iesire ecran), [COMPONENT] (componente),

- CLOCK / LANG (ceas / limbã) [CLOCK SET]\*1 (reglaj ceas), [AREA SET] (stabilire zonã), [SUMMER TIME] (ora de varã), [**[A]** LANGUAGE SET]<sup>\*1</sup> (stabilire limbã),
- GENERAL SET (reglaje generale) [DEMO MODE] (mod demonstrativ),

[REC LAMP] (indicator luminos de înregistrare), [CALIBRATION] (calibrare), [A. SHUT OFF] (oprire automatã), [REMOTE CTRL] (telecomandã)

- \*<sup>1</sup> Puteti regla aceste elemente si în modul simplificat de functionare (pag. 12).
- \*2 Denumirea meniului se modificã în modul simplificat de funcționare, devenind [SOUND SETTINGS] (reglaje de sunet) (pag. 12).

## Elementele meniului OPTION

În continuare sunt prezentate elementele pe care le puteți regla numai din meniul OPTION.

#### Clapeta

[FOCUS](focalizare), [SPOT FOCUS](focalizare punctualã), [TELE MACRO](primplanuri), [EXPOSURE](expunere), [SPOT METER](mãsurãtoare punctualã), [SCENE SELECTION](selecția scenei), [WHITE BAL.](echilibrul de alb), [COLOR SLOW SHTR], [SUPER NIGHTSHOT]

### Clapeta<sub>Γ</sub>+

[FADER](gradare), [D.EFFECT](efecte digitale), [PICT. EFFECT](efecte de imagine),

#### Clapeta **figure**

[MICREF LEVEL](nivel microfon), [SELF-TIMER](cronometru propriu), [TIMING](reglaj temporal), [RECORD SOUND](înregistrare sunet)

 $-$  (clapeta depinde de situație / nici o clapetã)

[SLIDE SHOW](succesiune imagini), [SLIDE SHOW SET](reglare succesiune imagini), [COPIES](copii), [DATE / TIME] (data / ora), [SIZE](dimensiune)

# Stocarea imaginilor

Deoarece capacitatea cardului "Memory Stick PRO Duo" este limitată, aveți grijă să stocati imaginile pe alte suporturi externe cum ar fi un DVD-R sau hard diskul unui calculator.

Puteți stoca imaginile înregistrate cu camera așa cum este indicat mai jos.

# Stocarea imaginilor cu ajutorul unui calculator

Folosind aplicația software "Picture Motion Browser" furnizată pe CD-ROM, puteți stoca imagini pe un disc sau pe hard diskul unui calculator. Pentru detalii, consultați manualul de instructiuni "Picture Motion Browser Guide".

#### Crearea unui disc printr-o singurã atingere (One Touch Disc Burn)

Imaginile înregistrate cu camera video pot fi stocate cu ușurință direct pe un disc.

#### Stocarea imaginilor la un calculator (Easy PC Back-up)

Puteți salva imagini înregistrate cu camera video pe hard diskul unui calculator.

#### Crearea unui disc cu imaginile selectate

Puteți stoca pe un disc imaginile anterior copiate pe calculator. Puteți, de asemenea, să realizați montaje ale acelor imagini.

# Stocarea imaginilor prin conectarea camerei la alte echipamente

Puteți copia cu un aparat video sau cu dispozitive DVD / HDD. Pentru detalii, consultați manualul de instrucțiuni "Handycam Handbook" (pdf).

# **Ştergerea imaginilor**

- 1 In meniul  $\bigoplus$  (HOME), atingeți  $\bigoplus$  (OTHERS)  $\rightarrow$  [DELETE].
- 2 Atingeți [**[[[]]** DELETE],

[**BDB** DELETE] (filme) sau [n] DE-LETE] (fotografii) în funcție de tipul de imagine pe care vreți să o stergeti.

# 3 Atingeți imaginea care vreți să fie stearsă.

Imaginea selectată este marcată cu  $\sqrt{ }$ .

**4** Atingeți  $\overline{OK} \rightarrow \text{[YES]} \rightarrow \overline{OK}$ .

# Pentru a sterge simultan toate filmele și fotografiile

La pasul 2, atingeți [**HIDH** DELETE ALL] /  $[\overline{\text{SDB}}]$  DELETE ALL] /  $[\blacksquare]$  DELETE ALL]  $\rightarrow$  $[YES] \rightarrow [YES] \rightarrow [OK].$ 

# Pentru a sterge toate imaginile (Formatare)

Atingeți  $\bigoplus$  (HOME)  $\rightarrow \blacksquare$  (MANAGE  $MEMORY$  STICK)  $\rightarrow$  [ $\rightarrow$  FORMAT]  $\rightarrow$  $[YES] \rightarrow [YES] \rightarrow [OK].$ 

#### **(3 Notă**

 $\bullet$  Tineti seama că prin formatare, sunt sterse toate imaginile înregistrate pe "Memory" Stick PRO Duo".

### Utilizarea camerei împreunã cu un calculator

# Consultarea "Handycam Handbook" (pdf)

Pentru detalii, consultați manualul de instrucțiuni "Handycam Handbook" (pdf). Pentru a vizualiza "Handycam Handbook" (pdf), trebuie să instalati Adobe Reader pe calculatorul dvs.

# Pentru utilizatorii de Windows

- 1 Porniți calculatorul.
- 2 Introduceți CD-ROM-ul care v-a fost furnizat în cititorul de discuri al calculatorului.

Apare interfața de instalare.

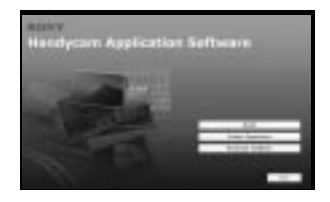

# $3$  Faceți clic pe [Handycam Handbook].

Apare interfața pentru instalarea "Handycam Handbook" (pdf).

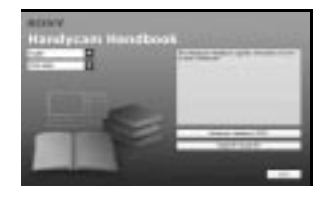

 $4$  Selectați limba dorită și denumirea modelului dvs. de cameră, faceți clic pe [Handycam Handbook (pdf)]. Începe instalarea.

Când se încheie instalarea, pe interfata desktop a calculatorului apare trimiterea directă către "Handycam Handbook" (pdf).

 Denumirea modelului de camerã video apare în partea de jos.

 ${\bf 5}$  Faceți clic pe [Exit]  $\rightarrow$  [Exit], apoi scoateti discul CD-ROM din calculator.

# Pentru utilizatorii de Macintosh

- 1 Porniți calculatorul.
- 2 Introduceþi CD-ROM-ul care v-a fost furnizat în cititorul de discuri al calculatorului.
- $3$  Deschideți directorul [Handbook] de pe CD-ROM, faceti dublu-click pe directorul [GB], apoi marcați si deplasati "Handbook.pdf" pe calculator.

Faceți dublu-clic pe "Handycam.pdf" pentru a vedea manualul de instructiuni.

# Ce puteți face cu un calculator Windows

După ce instalați aplicația software "Picture Motion Browser" de pe CD-ROM-ul furnizat pe un calculator Windows, puteți beneficia de operatiile prezentate în continuare.

- Crearea, printr-o operație simplă, a unui disc cu imaginile înregistrate cu camera dvs. Apăsând DISC BURN la stația handycam (pag. 17), puteți stoca imaginile înregistrate cu camera dvs. pe un disc
- $\blacksquare$  Importul la un calculator a imaginilor înregistrate cu camera dvs. video

din calculator.

- Vizionarea imaginilor importate la calculator
- Crearea unui disc cu montaiele imaginilor

Pentru detalii legate de funcțiile "Picture Motion Browser", consultați "Picture Motion Browser Guide" (pag. 27).

#### **(3 Notă**

 Aceastã camerã înregistreazã date la înaltã definiție în format AVCHD. Utilizând aplicația software pentru PC inclusă, veți putea copia datele la calitate HD pe un DVD. Discul DVD care contine datele în format AVCHD nu trebuie însã utilizat cu playere / recordere DVD, deoarece este posibil ca discul sã nu mai poatã fi scos din respectivul aparat, iar datele pot fi sterse fără să fiți avertizați. Discul DVD ce conține date AVCHD poate fi redat cu un player / recorder Blu-ray Disc<sup>TM</sup> sau cu alte echipamente compatibile.

## **Utilizarea unui calculator** Macintosh

Aplicația software "Picture Motion Browser" nu este acceptată de calculatoarele Macintosh. Pentru a obþine detalii, în cazul conectãrii camerei la un calculator Macintosh, consultati urmãtoarea adresã de internet :

http://guide.d-imaging.sony.co.jp/mac/ ms/us

#### Cerințe de sistem

#### Când folosiți "Picture Motion Browser

- SO: Microsoft Windows 2000 Professional SP4 / Windows XP SP2\* / Windows Vista\*.
- \* Nu sunt acceptate edițiile pe 64 biți și Starter (Edition).
- Este necesarã instalarea standard.
- Nu este garantată functionarea dacă mediul de operare constã într-un sistem de operare actualizat (upgrade) sau într-un mediu multi-boot.

#### Procesor :

Minim : Intel Pentium 4 la 2,8 GHz sau mai rapid (se recomandã Pentium 4 la 3,6 GHz sau mai rapid, Intel Pentium D 2,8 GHz sau mai rapid, Intel Core Duo 1,66 GHz sau mai rapid, Intel Core 2 Duo 1,66 GHz sau mai rapid).

- Procesorul Intel Pentium III la 1 GHz sau mai rapid permite următoarele operații :
	- $-$  importul conținutului pe calculator,
	- inscripþionarea discului printr-o singurã atingere,
	- crearea unui disc în format AVCHD / DVD video,
	- copierea unui disc,
	- procesarea exclusiv a conținului cu calitatea imaginilor SD (definiþie standard).

#### Memorie :

- pentru Windows 2000 / Windows XP
	- 512 MB sau mai mult (se recomandã 1 GB sau mai mult).

Pentru procesarea exclusivã a imaginilor la calitate SD (definiþie standard), sunt necesari 256 MB de memorie sau mai mult. pentru Windows Vista : 1 GB sau mai mult

# Hard disk :

• Spatiul liber necesar pentru instalare : aproximativ 800 MB (la crearea de discuri în format AVCHD se recomandã 10 GB sau mai mult).

#### Monitor :

- Placã video compatibilã cu DirectX 7 sau variante ulterioare,
- Rezolutie minimă  $1024 \times 768$ , adâncime mare de culoare (culoare pe 16 biți),

#### Alte cerinte :

- Port  $\dot{\psi}$  (USB) (trebuie să fie standard).
- Recomandat USB de mare vitezã (USB 2.0),
- Este necesar un drive de inscripþionare a DVD-urilor (este necesar si un drive CD-ROM pentru instalare).

#### **(3 Note**

- Mediul de operare descris anterior este recomandat pentru redarea la calculator a filmelor cu o calitate a imaginilor [HD SP] (7 Mbps).
- Chiar și în cazul unor configurații în care este garantată functionarea, este posibil ca unele cadre sã fie omise la filmele cu o înaltã calitate a imaginilor, rezultând o redare neuniformã.

Imaginile importate și cele de pe discuri create ulterior nu vor fi însã afectate.

- Nu este garantată funcționarea în cazul tuturor configurațiilor recomandate. Spre exemplu, lansarea sau funcționarea simultană a altor aplicații poate limita performanțele acestui produs.
- Aplicația "Picture Motion Browser" nu este compatibilã cu reproducerea sonorului cu efect de învãluire pe 5,1 canale. Sunetul va fi redat pe 2 canale.
- Dacã folosiþi un PC Notebook, conectaþi-l la adaptorul de rețea ca sursă de alimentare când vizionati sau editati filme înregistrate în format HD (înaltă definiție). În caz contrar, aplicatia software este posibil să nu funcționeze corect, din cauza funcției de economisire a energiei, activã la calculator.
- Când efectuați operația One Touch Disc Burn, o scenă lungă poate fi împărțită pe mai multe discuri sau în mai multe scene, în funcție de lungimea sa.
- Puteți citi imagini înregistrate pe un "Memory Stick PRO Duo" cu slotul "Memory Stick" al unui calculator. În cazurile următoare, nu folositi slotul Memory Stick al calculatorului, ci conectaþi camera la calculator printr-un cablu USB :
	- dacã nu este compatibil calculatorul cu "Memory Stick PRO Duo",
	- este necesar un adaptor Memory Stick Duo,
	- un "Memory Stick PRO Duo" nu poate fi citit de slotul Memory Stick,
	- datele sunt citite prea lent prin slotul Memory Stick.

## $\blacksquare$  Procedura de instalare

Trebuie să instalați aplicația software pe calculatorul dvs. Windows, înainte de a conecta camera videola computer. Instalarea este necesarã numai prima datã.

Continutul de instalat si procedurile pot diferi în functie de sistemul de operare utilizat.

- 1 Confirmaþi cã nu este conectatã camera la calculator.
- 2 Porniþi calculatorul.

#### **3 Note**

- Conectaþi-vã ca administrator pentru instalare.
- Închideți toate aplicațiile software care ruleazã pe calculator înainte de a instala programele.
- 3 Introduceți în cititorul de discuri al calculatorului CD-ROM-ul care v-a fost furnizat.

Apare interfața de instalare.

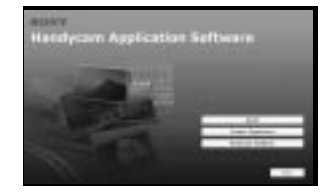

#### Dacă nu apare interfata :

- **1** Faceți clic pe [Start], apoi pe [My Computer]. (Pentru Windows 2000, faceți dublu clic pe [My Computer].)
- $\bullet$  Faceti dublu-clic pe [SONYPICTUTIL (E:)] (CD-ROM) (Drive-ul de disc)\*.

\* Denumirea drive-ului (spre exemplu (E:)) poate varia de la un calculator la altul.

- 4 Faceți clic pe [Install].
- $\circled{5}$  Selectați limba dorită pentru aplicația ce urmează a fi instalată, apoi faceți clic pe [Next].
- 6 Marcati aria si tara / regiunea corespunzătoare, apoi faceti clic pe [Next].
- 7 Citiþi [License Agreement] (Convenþie de licență), selectați caseta de confirmare corespunzătoare afirmației [I accept the terms of the license agreement] (Accept termenii conventiei de licentă) dacă sunteți de acord, după care faceți clic [Next].

26

- <sup>(8)</sup> Conectati camera la calculator urmând paşii prezentați în continuare :
	- $\bullet$  Conectați adaptorul de rețea la stația Handycam și la o priză de perete.
	- $\Theta$  Montați camera în stația Handycam, apoi deplasați comutatorul POWER în poziția pornit.
	- $\bullet$  Conectați mufa  $\psi$  USB a stației Handycam (pag. 17) la mufa  $\psi$  USB a calculatorului folosind cablul USB furnizat.
- 9 Când pe ecranul camerei apare indicaþia [Connecting...], faceți clic pe [Next] în interfata de confirmare a conexiunii la calculator.

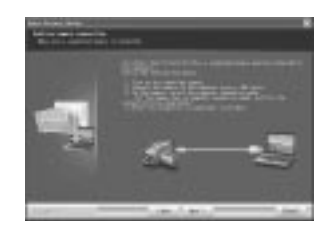

## **(3 Note**

- Nu este necesar sã reporniþi calculatorul în aceastã etapã chiar dacă este afisată o fereastră care vă solicită aceasta. Reporniti calculatorul dupã încheierea instalãrii.
- Operatia de autentificare poate dura mai mult timp.
- 0 Pentru a instala aplicaþia software, urmaþi instrucțiunile afișate.

În funcție de sistemul de operare, este posibil să fie afișate următoarele interfețe. În acest caz, urmați instrucțiunile afișate pe ecran pentru a instala aplicația software cerutã.

- Sonic UDF Reader\*
- Aplicația software solicitată pentru recunoașterea unui disc în format AVCHD
- Windows Media Format 9 Series Runtime (doar pentru Windows 2000) Aplicația software solicitată pentru crearea unui DVD
- -Microsoft .NET Framework 1.1\* Aplicatia software solicitată pentru crearea unui disc AVCHD
- Microsoft DirectX 9.0c\* Aplicația software solicitată pentru manevrarea filmelor
- \* Numai pentru Windows 2000 si Windows XP.
- qa Reporniþi calculatorul, dacã vi se solicitã, pentru a definitiva instalarea.

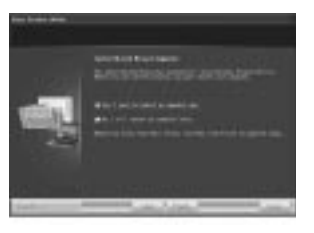

<sup>(12)</sup> Scoateți discul CD-ROM din drive-ul pentru discuri al calculatorului.

# Acționarea "Picture Motion Browser

După instalarea aplicației software, pe desktop sunt create simboluri ale trecerilor directe pentru "Picture Motion Browser" și "Picture Motion Browser Guide".

Pentru operațiile de bază ale "Picture Motion" Browser" consultati "Picture Motion Browser Guide".

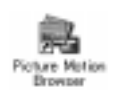

Faceti dublu clic pentru a lansa "Picture Motion Browser".

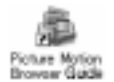

Faceți dublu clic pentru a lansa "Picture Motion Browser Guide".

### ■ Conectarea camerei la un calculator

Pentru a conecta camera la calculator, urmați pașii de mai jos :

- 11 Conectati adaptorul de retea la statia Handycam și la o priză de perete.
- $Q$  Montați camera în stația Handycam, apoi glisați comutatorul POWER pentru a o porni.
- 3 Conectati mufa  $\psi$  (USB) a statiei Handycam la calculator, folosind cablul USB furnizat (pag. 17).

Pe ecranul LCD al camerei apare interfata [USB SELECT]. Atingeți butonul dorit de pe ecran.

# Ö Observatie

 Dacã [USB SELECT] nu apare pe ecranul LCD, atingeți  $\bigoplus$  (HOME)  $\rightarrow \bigoplus$  $(OTHERS) \rightarrow [COMPUTER].$ 

# Conexiunea recomandatã a cablului USB

Pentru a asigura funcționarea corespunzătoare a camerei, conectați-o la calculator asa cum este indicat mai jos.

- Conectati portul USB al statiei Handycam si cel al calculatorului prin cablul USB. Nu conectați nici un alt dispozitiv la alte porturi USB ale calculatorului.
- La conectarea la un calculator care are conectate ca echipamente standard o tastatură USB și un mouse USB, conectați stația Handycam la un alt port USB folosind cablul USB.

#### **(3 Note**

- Nu este garantată funcționarea dacă sunt conectate mai multe echipamente USB la calcuator.
- Aveti grijă să conectați cablul USB la un port USB. Dacã acesta este conectat la calculator prin intermdiul unei tastaturi USB sau a unui hub USB, nu este garantată funcționarea.

## Pentru a deconecta cablul USB

1 Faceþi clic pe simbolul [Unplug or eject hardware] din bara de acțiuni aflată în partea din dreapta jos a interfeței desktop.

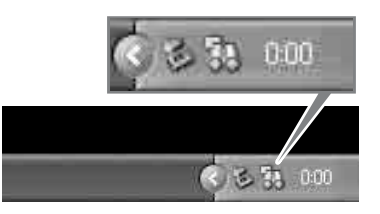

2 Faceti clic pe [Safely remove USB Mass] Storage Device].

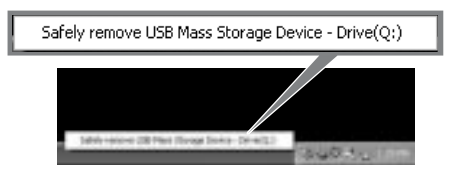

- 3 Faceþi clic pe [OK] (numai pentru Windows 2000).
- 4 Atingeți [END] de pe ecranul camerei video.
- 5 Atingeþi [YES] de pe ecranul camerei video.
- 6 Decuplati cablul USB de la statia Handycam și de la calculator.

#### **(3 Note**

- · Nu decuplați cablul USB câtă vreme indicatorul luminos ACCESS este aprins.
- $\cdot$  Înainte de a opri camera, decuplați cablul USB urmând procedura corectã, descrisã anterior.
- Decuplati cablul USB folosind procedurile corecte, descrise anterior. În caz contrar, fişierele stocate pe "Memory Stick PRO Duo" este posibil să nu fie actualizate corect. Totodatã, deconectarea incorectã a cablului USB poate cauza disfuncționalități ale cardului "Memory Stick PRO Duo".

# Solutionarea defectiunilor

# Soluționarea defecțiunilor

Dacã apar probleme la folosirea camerei de luat vederi, consultați următorul tabel pentru a solutiona defectiunile. Dacă problema persistă, deconectați sursa de alimentare și contactați dealer-ul dvs. Sony.

#### Elementele de meniu sunt de culoare gri.

 $\bullet$  Anumite funcții nu pot fi activate simultan. Pentru detalii, consultați manualul de instructiuni "Handycam Handbook" (pdf).

#### Alimentarea nu pornește.

- Montaþi un acumulator încãrcat la camera video (pag. 6).
- Cuplați ștecărul adaptorului de rețea la o prizã de perete (pag. 6).
- Astezați corect camera video în stația Handycam (pag. 6).

#### Camera video nu funcționează chiar dacã alimentarea este pornitã.

- Dureazã câteva secunde pânã ce camera este pregãtitã pentru a înregistra, dupã ce este pornitã. Aceasta nu reprezintã o disfuncționalitate.
- Deconectaþi adaptorul de reþea de la priza de perete sau demontați acumulatorul și recuplați-l după circa 1 minut. În cazul în care funcțiile continuă să nu fie active, apăsați butonul RESET (pag. 16) cu un obiect cu vârf ascuțit. (Dacă apăsați butonul RESET, toate reglajele, inclusiv cel al ceasului sunt inițializate.)

#### Butoanele nu functionează.

 $\cdot$ În timpul functionării simplificate (în modul Easy Handycam) anumite butoane/funcții au acțiuni limitate. Renunțați la modul simplificat de funcționare. Pentru detalii legate de Easy Handycam, consultați manualul "Handycam Handbook" (pdf).

#### Camera de luat vederi se încălzeşte.

• Camera se încălzește dacă alimentarea este pornitã mai mult timp. Aceasta nu reprezintã o disfuncționalitate.

#### Alimentarea se întrerupe brusc.

- Dacã au trecut aproximativ 5 minute în care nu ati acționat camera, aceasta se oprește automat (A.SHUT OFF). Modificați reglajul pentru [A.SHUT OFF] sau reporniþi alimentarea, ori folositi adaptorul de retea.
- $\cdot$ Încărcați acumulatorul (pag. 6).

### Când apăsați butonul START / STOP sau PHOTO nu se înregistreazã imagini.

- Apare interfața de redare. Puneți  $countatorul POWER \n in pozitia # # (Film)$ sau  $\bullet$  (Foto) (pag. 11).
- Camera dvs. înscrie pe "Memory Stick PRO Duo" imaginea abia înregistrată. Nu puteți efectua noi înregistrãri în aceastã perioadã
- Cardul "Memory Stick PRO Duo" este complet ocupat. Utilizați un "Memory Stick PRO Duo" nou sau formatați-l pe cel curent. O altă soluție este să ștergeți imaginile care nu sunt necesare (pag. 23).
- Numãrul total de scene de film sau de fotografii depășește capacitatea de înregistrare a camerei video. Stergeti imaginile care nu sunt necesare (pag. 23).

## Nu puteți instala "Picture Motion Browser".

- Verificaþi mediul de operare solicitat pentru instalarea "Picture Motion Browser".
- Instalati "Picture Motion Browser" respectând ordinea solicitatã (pag. 26).

#### "Picture Motion Browser" nu funcționează corect.

· Părăsiți "Picture Motion Browser" și reporniți calculatorul.

#### Camera video nu este recunoscutã de calculator.

- Instalați aplicația software Picture Motion Browser (pag. 26).
- Deconectati de la calculator toate dispozitivele USB în afarã de tastaturã, mouse și camera video.
- Deconectaþi cablul atât de la calculator, cât si de la stația Handycam, reporniți calculatorul, apoi recuplati calculatorul și camera în ordinea corectã (pag. 27).
- Verificaþi dacã instrumentul de verificare a suportului media ruleazã pe calculator. Pentru detalii, consultati "Picture Motion Browser Guide".

# Interfată de autodiagnosticare / Indicatoare de avertizare

Dacã indicatorii apar pe ecranul LCD, verificați următoarele.

Unele simptome pot fi rezolvate chiar de dvs. Dacă problema persistă, cu toate că ati încercat de mai multe ori soluțiile sugerate, contactați dealer-ul dvs. Sony sau un service Sony autorizat.

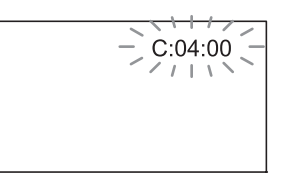

# $C : (sau E : ) \square \square : \square \square$  (Afişaj de autodiagnosticare)

- $C: 04: \square\square$
- Acumulatorul folosit nu este unul "InfoLITHIUM" seria H. Folosiți un acumulator "InfoLITHIUM" seria H (pag. 6).
- Cuplaþi ferm conectorul DC al adaptorului de rețea la mufa DC IN a stației Handycam (pag. 6).
- $C: 13: \square \square / C: 32: \square \square$ 
	- Decuplaþi sursa de alimentare. Reconectați-o și acționați din nou camera video.
- $E: 20: \square \square / E: 31: \square \square / E: 61: \square \square /$  $E: 62: \square \square / E: 91: \square \square / E: 94: \square \square$
- · A apărut o disfuncționalitate pe care nu o puteți rezolva dvs. Contactați un dealer local Sony sau un service Sony autorizat. Aduceți la cunoștința specialiștilor codul de 5 caractere ce începe cu litera "E" care a fost afişat.

## 101-0001(Indicator de avertizare referitor la fişiere)

- Fişierul este deteriorat\*<sup>1</sup>.
- Fișierul nu poate fi citit\*<sup>1</sup>.

# $\infty$  (Indicator de avertizare privind nivelul energiei acumulatorului)

- Acumulatorul este aproape consumat\*1 .
- $\bullet$  În funcție de condițiile de funcționare sau de starea acumulatorului, indicatorul  $\Leftrightarrow$  poate fi afișat intermitent chiar dacã perioada rãmasã de functionare este de încă aproximativ 20 de minute\*1 .

#### $\mathbb{Z}$  (Indicator de avertizare relativ la "Memory Stick PRO Duo")

- · Spațiul liber pentru înregistrarea imaginilor a fost ocupat.
- Nu există suficient spațiu liber pentru înregistrarea imaginilor. Introduceți un nou card "Memory Stick PRO Duo", stergeti imaginile care nu sunt necesare sau formatati cardul de memorie (pag.  $23)$ <sup>\*2</sup>.
- Nu este introdusã nici o unitate "Memory Stick PRO Duo" în aparat  $(pag. 10)^{*1}.$

## $\mathcal{B}$  (Indicator de avertizare privind formatarea "Memory Stick PRO Duo") $*3$

- Cardul "Memory Stick PRO Duo" este deteriorat.
- Cardul "Memory Stick PRO Duo" nu este corect formatat.

# **[32]** (Indicator de avertizare relativ la o unitate de memorie "Memory Stick PRO Duo" incompatibilă)\*

 În aparat este introdus un card de memorie "Memory Stick PRO Duo" incompatibil.

### □ ~ (Indicator de avertizare privind protejarea la scriere a memoriei Memory Stick PRO Duo")\*

• Accesul la cardul "Memory Stick PRO Duo" a fost restrictionat cu un alt echipament.

#### $\Delta$  (Indicator de avertizare privind capacul compartimentului pentru "Memory Stick Duo").

 Capacul compartimentului pentru "Memory Stick Duo" este deschis (pag. 10)\*1 .

### (Indicator de avertizare cu privire la bliþ)

· Există o problemă legată de bliț\*<sup>2\*3</sup>.

#### **WA** (Indicator de avertizare cu privire la agitarea camerei)

- Cantitatea de luminã nu este suficientã, astfel că apar cu ușurință mișcări involuntare ale camerei. Folositi blitul.
- Camera video este instabilă, așa că apar cu usurință mișcări involuntare ale camerei. Tineți camera nemișcată, cu ambele mâini și înregistrați imaginea. Indicatorul de avertizare cu privire la agitarea camerei nu dispare însã.

\*<sup>1</sup> Indicatorul clipește rar.

\*<sup>2</sup> Indicatorul clipește des.

\*3 Seaude o melodie când indicatorii de avertizare apar pe ecran.

## Informații suplimentare

# Măsuri de precauție

# Privind utilizarea și îngrijirea

- Nu folositi si nu depozitati camera video sau accesoriile sale în locuri ce corespund descrierilor de mai jos :
	- $-\hat{\text{I}}$ n spatii unde este extrem de cald sau de frig. Nu lăsați niciodată aparatul sau accesoriile expuse la temperaturi care sã depăsească  $60^{\circ}$ C (140°F), cum ar fi sub razele directe ale soarelui vara, în apropierea surselor de cãldurã sau în masinile parcate la soare. Pot apărea disfunctionalități sau se pot deforma.
	- $-\hat{\text{I}}$ n câmpuri magnetice puternice sau în locuri supuse vibratiilor mecanice. Camera video se poate defecta.
	- $-\hat{\text{In}}$  zone cu unde radio sau radiatii puternice. Este posibil ca aparatul sã nu poatã înregistra corespunzãtor.
	- $-\hat{\text{I}}$ n apropierea receptorilor AM și a unor aparate video. Poate apãrea zgomot.
	- Pe plaja cu nisip sau oriunde este mult praf. Dacã praful sau nisipul pãtrund în interiorul camerei video, pot apãrea defecțiuni uneori iremediabile.
	- $-\hat{\text{I}}$ n apropierea ferestrelor sau usilor, unde ecranul cu cristale lichide (LCD) sau lentilele pot fi expuse luminii solare directe. Ecranul LCD se poate deteriora.
- Camera funcționează în curent continuu alimentată cu 6,8V/7,2V (de la acumulator) sau cu 8,4V (de adaptorul de rețea).
- Pentru alimentarea cu curent continuu (DC) sau cu curent alternativ (AC) folositi accesoriile recomandate în acest manual.
- Nu permiteți să fie udată camera de luat vederi spre exemplu de ploaie sau de apa mãrii. Dacã pãtrunde apã în interiorul sãu, aparatul se poate defecta. Uneori camera video nu mai poate fi reparatã.
- Dacã în interiorul carcasei pãtrunde vreun lichid sau vreun obiect solid, întrerupeți alimentarea camerei de luat vederi și duceți-o la un dealer Sony pentru a fi verificatã, înainte de a o mai folosi.
- Evitaþi manevrarea brutalã, dezasamblarea, modificarea, socurile mecanice sau ciocnirile (nu loviþi camera cu ciocanul, nu o lăsați să cadă pe jos și nu călcați pe ea). Acordați o grijă deosebită lentilelor.
- Când nu folosiți camera, puneți comutatorul POWER în poziția OFF (CHG).
- Când deconectați adaptorul de la priză, apucati si trageti de stecher nu de cablu.
- Nu folosiþi camera de luat vederi când aceasta este înfășurată în ceva (de exemplu într-un prosop) deoarece se poate acumula cãldurã în interior.
- Nu deteriorati cablul de alimentare plasând obiecte grele pe el.
- Mentineti curati conectorii metalici.
- Nu lăsati telecomanda sau bateriile tip pastilă la îndemâna copiilor. În cazul în care accidental este înghitită o astfel de baterie, consultati imediat un doctor.
- În cazul în care s-a scurs electrolitul din baterie :
	- consultați specialiștii unui service Sony autorizat ;
	- $-$ spălați bine zonele de piele care au intrat în contact cu electrolitul ;
	- dacă lichidul v-a ajuns la ochi, spălați-vă cu multă apă și consultați imediat un doctor.

#### $\blacksquare$  Dacă urmează să nu folositi camera video o perioadã îndelungatã de timp

- Porniþi camera de luat vederi din când în când și lăsați-o să funcționeze circa 3 minute, redând sau înregistrând.
- Consumaþi complet energia acumulatorului înainte de depozitare.

#### Ecranul cu cristale lichide (LCD)

- Nu apãsaþi prea tare ecranul LCD deoarece se poate defecta.
- Dacă aparatul funcționează în locuri cu temperaturã scãzutã, este posibil ca pe ecranul LCD sã aparã o imagine rezidualã. Aceasta nu reprezintă o disfuncționalitate.
- $\cdot$  În timp ce folositi camera video, partea din spate a ecranului LCD se poate încãlzi. Aceasta nu reprezintă o disfuncționalitate.

#### Pentru a curăța ecranul cu cristale lichide (LCD)

Dacă ecranul se murdăreste de praf sau de amprente digitale, se recomandã sã folosiþi o pânzã moale pentru a le îndepãrta.

32

Când folosiți setul de curățare LCD (opțional), nu aplicați lichidul de curățare direct pe ecranul LCD. Utilizați hârtia de curățare umezitã cu respectivul lichid.

#### Privind manevrarea carcasei

- Dacă se murdărește carcasa camerei, curățati-o cu o bucată de pânză usor umezită cu apă după care stergeți-o cu o pânză moale si uscată.
- Pentru a evita deteriorarea finisajului aparatului, aveți grijă de următoarele :
	- Nu folositi tiner, benzină, alcool sau materialele textile îmbibate cu substanțe chimice, insecticide și substanțe de protecție solară ;
	- $-Nu$  manevrați camera atât timp cât mâinile vă sunt murdare de substantele mai sus mentionate ;
	- $-$ Nu lăsati carcasa perioade îndelungate de timp în contact cu obiecte de cauciuc sau de vinil.

# Îngrijirea și păstrarea lentilelor

- Stergeți suprafața lentilelor cu o pânză moale, pentru a le curăța, în următoarele cazuri :
	- dacã pe suprafaþa lentilelor existã urme de degete ;
	- $-\hat{\text{in}}$  spații foarte încălzite sau cu umiditate crescutã ;
	- când lentilele sunt expuse la atmosferã salinã, spre exemplu pe malul mãrii.
- · Păstrati lentilele în locuri bine aerisite, fără praf si murdărie.
- · Pentru a evita deteriorarea lor, curătati periodic lentilele așa cum este indicat mai sus. Se recomandă acționarea camerei cel puțin o dată pe lună pentru a o menține în stare optimă de funcționare cât mai mult timp.

# Pentru încãrcarea bateriei reîncãrcabile a camerei video

Camera dvs. video contine de la început și o baterie reîncãrcabilã care are ca scop furnizarea energiei necesare pentru ca aparatul să retină data, ora și alte reglaje, chiar si atunci când comutatorul POWER este pus în poziția OFF (CHG).

Bateria reîncãrcabilã se încãrcã automat în timp ce folosiți camera, însă se descărcă treptat când camera de luat vederi nu este folositã. Dacã aparatul nu este deloc utilizat, aceastã baterie va fi complet descãrcatã dupã aproximativ 3 luni. Folositi camera după ce încărcati această baterie. Functionarea camerei nu va fi afectatã de descãrcarea bateriei reîncãrcabile atâta timp cât nu înregistrați data.

#### **Procedură**

Conectați camera video la o priză de perete folosind adaptorul de rețea furnizat și lăsați-o cu comutatorul POWER în poziția oprit OFF(CHG) mai mult de 24 de ore.

# Pentru a schimba bateria telecomenzii

- (1) Apăsând clapeta, introduceți unghia în adâncitura sistemului de prindere și trageți-l în afară.
- 2 Introduceþi în sistemul de prindere o nouã baterie de același tip, cu partea pozitivă (+) îndreptatã în sus.
- 3 Introduceþi sistemul de prindere a bateriei în telecomandã împingând pânã ce se aude un clic.

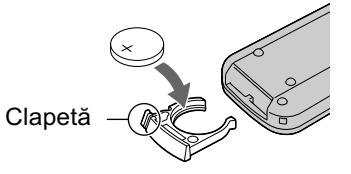

# **ATENTIE**

Existã pericolul ca bateria sã explodeze dacã nu este manevratã corect. Nu o reîncărcati, nu o dezasamblati și nu o aruncati în foc.

 Când bateria cu litiu se consumã, este posibil ca distanta de actionare dintre telecomandă și aparat să scadă sau este posibil ca telecomanda să nu functioneze corespunzãtor. În acest caz, înlocuiþi bateria cu o alta cu litiu, tip Sony CR2025. Folosirea altui tip de baterie poate prezenta risc de incendii sau de explozii.

# Specificații

# Sistem

## Format de compresie video AVCHD (HD) / MPEG2 (SD) / JPEG

(fotografii) Format de compresie audio Dolby Digital 2/5.1 ch

Dolby Digital 5,1 Creator

#### Semnal video

PAL color, standarde CCIR specificație 1080/50i

#### Format de înregistrare

 Filme HD : AVCHD 1080/50i Filme SD : MPEG2-PS

 $\bullet$  Fotografii : ExifVer. 2.2<sup>\*1</sup>

### Dispozitiv de imagine

Senzor CMOS : 6,3 mm (tip 1/2,9) Pixeli la înregistrare (foto, 4:3) : Max. 6.1 mega (2848  $\times$  2136) pixeli $*$ <sup>2</sup> Total : aprox. 3.200.000 pixeli Eficace (film, 16:9) : cca. 2.280.000 pixeli Eficace (film, 4:3) : cca. 1.710.000 pixeli Eficace (fotografii, 16:9) : cca. 2.280.000 pixeli Eficace (fotografii, 4:3) : cca. 3.040.000 pixeli

#### **Obiectiv**

Carl Zeiss Vario-Sonnar T\*  $10\times$  (optic),  $20\times$  (digital)

#### Distantă focală

 $F = 1,8 \div 2,9$ Diametrul filtrului : 37 mm  $f = 5,4 - 54$  mm Când se transformã în aparat foto digital de 35 mm. Pentru filme : 40 - 400 mm (16:9) 49 - 490 mm (4:3) Pentru fotografii: 37 - 370 mm (4:3) 40 - 400 mm (16:9)

#### Temperatura de culoare [ AUTO], [ONE PUSH], [INDOOR]

(3200 K), [OUTDOOR] (5 800 K)

## Iluminare minimã

2 1x lux ([AUTO SLW SHUTTR] [ON], viteza obturatorului 1/25 sec)  $0$  1x lux (la folosirea funcției NightShot)

- \*<sup>1</sup> "Exif" este un format de fişiere pentru fotografii stabilit de JEITA (Japan Electronics and Information Technology Industries Association). Fisierele în acest format conțin informații suplimentare cum ar fi informații legate de reglajele camerei în momentul înregistrãrii.
- \*2 Dispunerea ordonatã a pixelilor Senzorului ClearVid CMOS si sistemul de procesare unice realizate de firma Sony permit obþinerea pentru fotografii a unor rezoluții echivalente cu dimensiunile descrise.

#### Conectori de Intrare / lesire

#### Ieșire audio / video

Conector cu 10 pini Semnal video : 1 Vp-p, 75Ω (ohm), Semnal luminanță : 1 Vp-p, 75Ω (ohm), Semnal crominanță : 0,3 Vp-p, 75 $\Omega$  (ohm), Semnal audio : 327 mV (la o impedantă în sarcină de 47 kΩ (kilohm), Impedanță de ieșire mai mică de 2,2 k $\Omega$ 

#### Mufã HDMI OUT

miniconector HDMI Tip C

# Ecran LCD

#### Imagine

6,7 cm (tip 2,7; raportul laturilor 16:9) Numãrul total de puncte 211.200 (960 × 220)

#### Caracteristici generale

Cerinte privind alimentarea 6,8 / 7,2 V curent continuu (de la acumulator) 8.4 V c. c. (cu adaptor de retea) Consum mediu de putere : În timpul înregistrãrii folosind ecranul LCD reglat la luminozitate normalã : HD : 4,3 W ; SD : 3,8 W

## Temperatura de functionare între 0 $\rm ^{\circ}C$  si 40 $\rm ^{\circ}C$

#### Temperatura de depozitare  $-20$ °C ÷ +60°C

#### Dimensiuni (aproximativ)

 $69 \times 67 \times 129$  mm (L $\times$ Î $\times$ A) inclusiv părțile proeminente

 $69 \times 67 \times 131$  mm (L×Î×A) inclusiv părțile proeminente, cu acumulatorul NP-FH60, atasat

#### Masa (aproximativ)

370 g numai unitatea centralã

450 g inclusiv acumulatorul tip NP-FH60 și cardul de memorie Memory Stick PRO Duo

# Stație Handycam DCRA-C191 Conectori de Intrare / lesire

#### Iesire audio / video

Conector cu 10 pini Semnal video : 1 Vp-p,  $75\Omega$  (ohm), Semnal luminanță : 1 Vp-p, 75Ω (ohm), Semnal crominantă : 0,3 Vp-p, 75 $\Omega$  (ohm), Semnal audio : 327 mV (la o impedanță în sarcinã de 47 kΩ (kilohm), Impedanță de ieșire mai mică de  $2,2 k\Omega$ 

# Mufã COMPONENT OUT

Y : 1 Vp-p, 75 Ω

 $P_B/P_R$ ,  $C_B/C_R$ : +/-350 mV, 75 $\Omega$  (ohm) Mufã USB

# mini-B

HDR-CX6EK : Nu puteți prelua semnal de intrare la camera video prin aceastã mufã.

# Adaptor de rețea AC-L200/ L200B

#### Cerințe privind alimentarea 100 - 240 V curent alternativ, 50/60 Hz

Consum de curent :

0,35 - 0,18 A

Consum de putere : 18 W

Tensiunea la iesire 8,4 V\* ; curent continuu

#### Temperatura de functionare între 0 $\rm ^{\circ}C$  și 40 $\rm ^{\circ}C$

Temperatura de depozitare între -20 $\mathrm{^{\circ}C}$  și +60 $\mathrm{^{\circ}C}$ 

#### Dimensiuni (aproximativ)

 $48 \times 29 \times 81$  mm (L $\times$ Î $\times$ A) exclusiv părțile proeminente

#### Masa (aproximativ)

170 g exclusiv cablul de alimentare

\* Vezi eticheta de pe adaptorul de reþea pentru alte specificații

# Acumulator reîncãrcabil tip NP-FH60 :

Tensiunea maximă la iesire 8,4 V curent continuu

Tensiunea la iesire 7,2 V curent continuu

# **Capacitate**

7,2 Wh (1000 mAh)

Dimensiuni (aproximativ)  $31,8 \times 33,3 \times 45,0 \text{ mm (L} \times \hat{I} \times A)$ 

Masa (aproximativ) 80 g

Temperatura de funcționare între 0°C și 40°C

#### Tip :

Cu ioni de litiu

Designul și specificațiile pot fi modificate fără să fiți anunțați.

· Camera dvs. este produsă sub licentă Dolby Laboratories.

# Notă pentru clienții din țările unde sunt în vigoare directivele Uniunii Europene

Producãtorul acestui aparat este Sony Corporation, 1-7-1 Konan Minato-ku Tokyo, 108-0075 Japonia. Reprezentantul autorizat pentru EMC și pentru siguranța produsului este Sony Deutschland GmbH, Hedelfinger Strasse 61, 70327 Stuttgart, Germania. Pentru orice servicii sau chestiuni legate de garantie, vă rugăm să vă adresați la adresa menționată în documentele separate pentru service sau garantie.

# În legãturã cu mãrcile

- "Handycam" si simbolul  $\leftarrow$
- "AVCHD" si sigla AVCHD sunt mărci de comert ale Matsushita Electric Industrial Co., Ltd si Sony Corporation.
- "Memory Stick", Memorshick ", "Memory Stick Duo", "Memory Stick Duo", "Memory Stick PRO Duo", "МЕМОRY STICK PRO DUO", "Memory Stick PRO-HG Duo", "МЕМОRY STICK PRO-HG DUO", "Memory Stick Micro", "MagicGate", "MAGICGATE", "MagicGate Memory Stick", "MagicGate Memory Stick Duo" sunt mărci ale Sony Corporation.
- $\cdot$  "InfoLITHIUM" este marcă de comerț a Sony Corporation.
- "x.v.Colour" este marcă de comerț a Sony Corporation.
- Dolby si simbolul dublu-D sunt mărci de comert ale Dolby Laboratories.
- · Dolby Digital 5,1 Creator sunt mărci de comerț ale Dolby Laboratories.
- $\bullet$  Microsoft, Windows, Windows Media, Windows Vista și Direct Xsunt mărci înregistrate sau mărci comerciale ale Microsoft Corporation din Statele Unite și/sau din alte țări.
- · Macintosh și Mac OS sunt mărci înregistrate ale Apple, Inc. în Statele Unite și în alte țări.
- HDMI, sigla HDMI si High-Definition Multimedia Interface sunt mărci înregistrate sau comerciale ale HDMI Licesing LLC.
- Intel, Intel Core si Pentium sunt mărci înregistrate sau comerciale ale Intel Corporation sau ale sucursalelor sale din Statele Unite sau din alte țări.
- Adobe, sigla Adobe și Adobe Acrobat sunt mărci înregistrate sau comerciale ale Adobe Systems Incorporated din Statele Unite și/sau din alte țări.

Toate denumirile produselor mentionate în acest manual sunt, în general, mărci înregistrate sau mărci comerciale ale dezvoltatorilor și producătorilor respectivi. În acest manual nu vor apărea însă, în fiecare caz, marcajele <sup>TM</sup> sau ®.

> Informatii suplimentare legate de acest produs și răspunsuri la întrebările cele mai frecvente pot fi gãsite la pagina noastrã de internet destinată clienților

### http://www.sony.ro